Versão 10 Release 1 17 de novembro de 2017

# *IBM Marketing Operations: Guia de Upgrade*

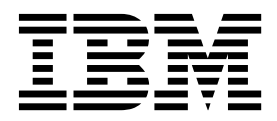

#### **Observação**

Antes de usar estas informações e o produto suportado por elas, leia as informações em ["Avisos" na página 75.](#page-78-0)

Esta edição se aplica à versão 10, liberação 1, modificação 0 do IBM Marketing Operations e a todas as liberações e modificações subsequentes até que seja indicado de outra forma em novas edições.

# **Índice**

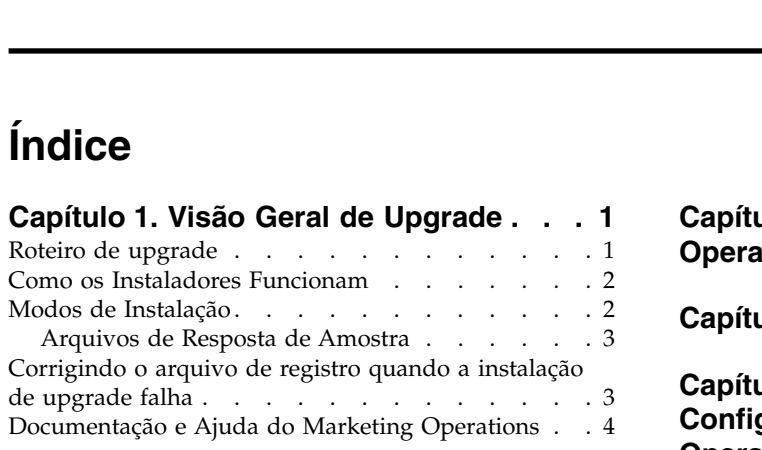

# **Capítulo [2. Planejando o Upgrade do](#page-10-0)**

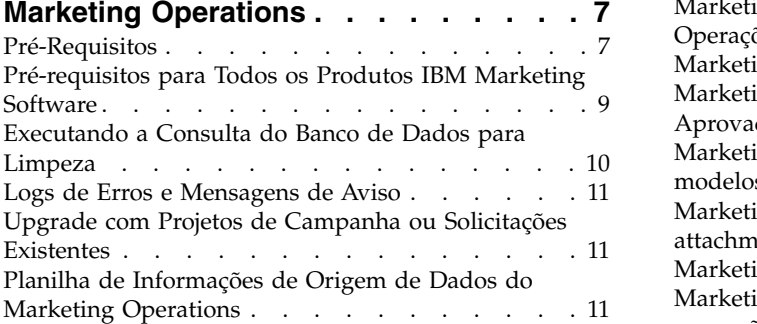

# **Capítulo [3. Para fazer upgrade do](#page-16-0)**

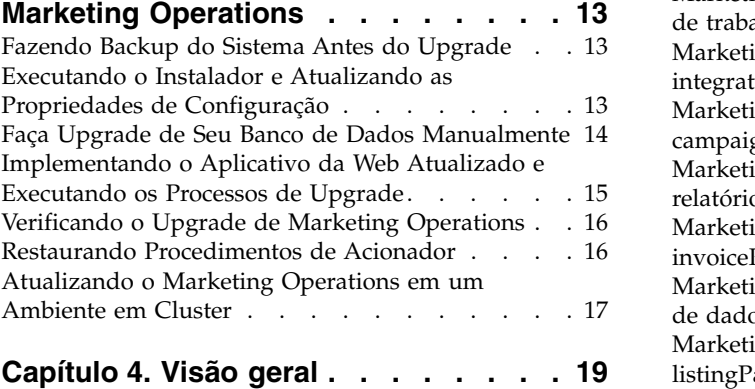

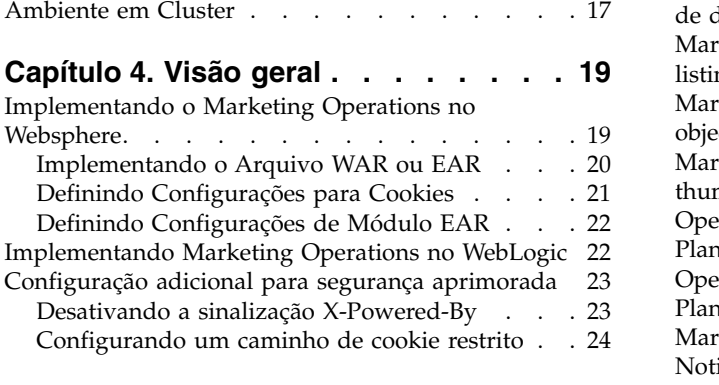

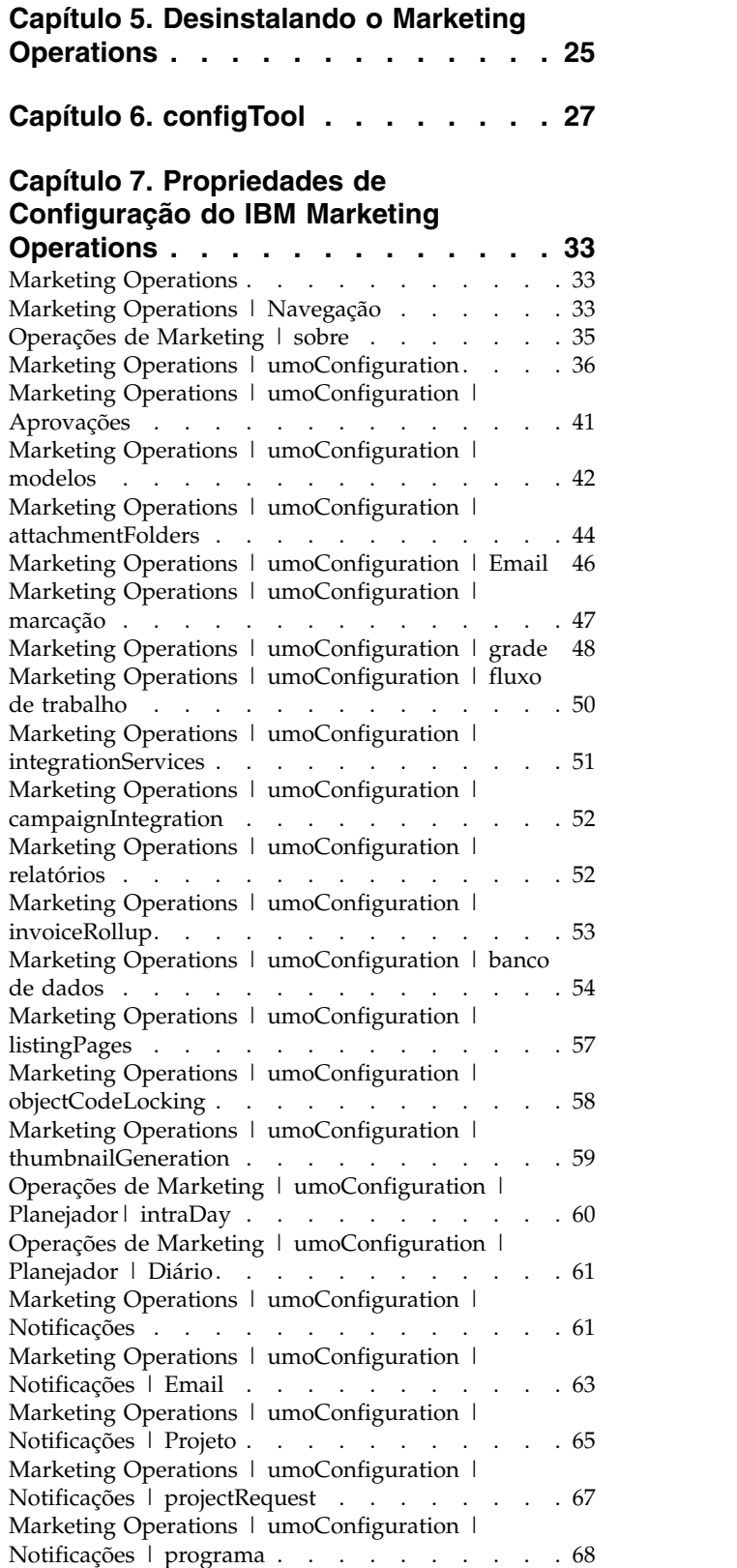

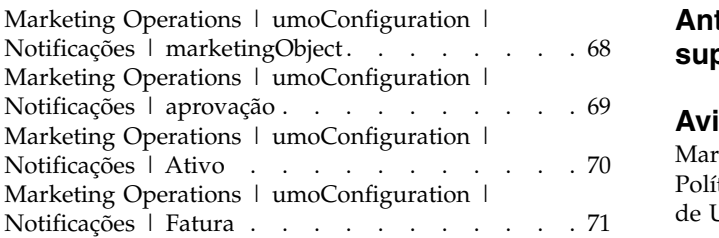

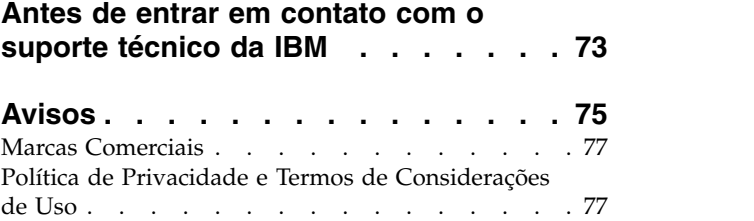

# <span id="page-4-0"></span>**Capítulo 1. Visão Geral de Upgrade**

Um upgrade do Marketing Operations está concluído quando você faz upgrade, configura e implementa Marketing Operations. O Guia de Upgrade do Marketing Operations fornece informações detalhadas sobre como fazer upgrade, configurar e implementar Marketing Operations.

Use a seção *Roteiro de upgrade* para obter um amplo entendimento sobre o uso do Guia de Upgrade do Marketing Operations.

# **Roteiro de upgrade**

Use o roteiro de upgrade para localizar rapidamente as informações necessárias para upgrade do Marketing Operations.

É possível usar a Tabela 1tabela a seguir para verificar as tarefas que devem ser concluídas para upgrade do Marketing Operations:

*Tabela 1. Roteiro de Upgrade do Marketing Operations*

| Tópico                                                                    | Informações                                                                                           |
|---------------------------------------------------------------------------|----------------------------------------------------------------------------------------------------|
| Capítulo 1, "Visão Geral de Upgrade"                                      | Este tópico fornece as informações a seguir:                                                          |
|                                                                           | · "Como os Instaladores Funcionam" na página 2                                                        |
|                                                                           | · "Modos de Instalação" na página 2                                                                   |
|                                                                           | · "Documentação e Ajuda do Marketing Operations" na<br>página 4                                       |
| Capítulo 2, "Planejando o Upgrade do Marketing                            | Este tópico fornece as informações a seguir:                                                          |
| Operations", na página 7                                                  | · "Pré-Requisitos" na página 7                                                                        |
|                                                                           | "Pré-requisitos para Todos os Produtos IBM Marketing<br>٠<br>Software" na página 9                    |
|                                                                           | · "Logs de Erros e Mensagens de Aviso" na página 11                                                   |
|                                                                           | · "Planilha de Informações de Origem de Dados do<br>Marketing Operations" na página 11                |
| Capítulo 3, "Para fazer upgrade do Marketing<br>Operations", na página 13 | Este tópico fornece as informações a seguir:                                                          |
|                                                                           | • "Fazendo Backup do Sistema Antes do Upgrade" na<br>página 13                                        |
|                                                                           | • "Executando o Instalador e Atualizando as<br>Propriedades de Configuração" na página 13             |
|                                                                           | • "Faça Upgrade de Seu Banco de Dados Manualmente"<br>na página 14                                    |
|                                                                           | · "Implementando o Aplicativo da Web Atualizado e<br>Executando os Processos de Upgrade" na página 15 |
|                                                                           | • "Verificando o Upgrade de Marketing Operations" na<br>página 16                                     |
|                                                                           | · "Restaurando Procedimentos de Acionador" na página<br>16                                            |
|                                                                           | · "Upgrade com Projetos de Campanha ou Solicitações<br>Existentes" na página 11                       |
|                                                                           | • "Atualizando o Marketing Operations em um<br>Ambiente em Cluster" na página 17                      |

| Tópico                                                              | Informações                                                                              |
|---------------------------------------------------------------------|------------------------------------------------------------------------------------------|
| Capítulo 4, "Visão geral", na página 19                             | Este tópico fornece as informações a seguir:                                             |
|                                                                     | "Implementando o Marketing Operations no<br>Websphere" na página 19                      |
|                                                                     | "Implementando Marketing Operations no WebLogic"<br>na página 22                         |
| Capítulo 5, "Desinstalando o Marketing Operations", na<br>página 25 | Este tópico fornece as informações sobre como<br>desinstalar o Marketing Operations.     |
| O utilitário de ferramenta de configuração                          | Leia mais sobre os utilitários da ferramenta de<br>configuração no Marketing Operations. |

<span id="page-5-0"></span>*Tabela 1. Roteiro de Upgrade do Marketing Operations (continuação)*

### **Como os Instaladores Funcionam**

Você deverá usar o instalador do conjunto e o instalador do produto ao instalar ou atualizar qualquer produto IBM® Marketing Software. Por exemplo, para a instalação do Marketing Operations, você deve usar o instalador de conjunto do IBM Marketing Software e o instalador do IBM Marketing Operations.

Certifique-se de usar as diretrizes a seguir antes de usar o instalador de conjunto e o instalador de produto do IBM Marketing Software:

- v O instalador de conjunto e o instalador de produto devem estar no mesmo diretório do computador no qual você deseja instalar o produto. Quando houver várias versões de um instalador do produto no diretório com o instalador principal, o instalador principal sempre mostra a última versão do produto na tela de Produtos IBM Marketing Software no assistente de instalação.
- v Se estiver planejando instalar uma correção imediatamente após instalar um produto do IBM Marketing Software, certifique-se de que o instalador da correção esteja no mesmo diretório dos instaladores de conjunto e de produto.
- v O diretório de nível superior padrão para instalações do IBM Marketing Software é /IBM/IMS para UNIX ou C:\IBM\IMS para Windows. Entretanto, é possível modificar o diretório durante a instalação.

### **Modos de Instalação**

O instalador de conjunto do IBM Marketing Software pode ser executado em um dos modos a seguir: Modo GUI do , modo X Window System do , modo do console ou modo silencioso (também chamado de modo não assistido). Selecione um modo que se adeque a seus requisitos ao instalar o Marketing Operations.

Para upgrades, use o instalador para executar muitas das mesmas tarefas que você executa durante a instalação inicial.

#### **Modo X Window System da GUI do**

Use o modo GUI do para Windows ou o modo X Window System para UNIX ao instalar o Marketing Operations usando a interface gráfica com o usuário.

#### **Modo do Console**

Use o modo de console para instalar o Marketing Operations usando a janela de linha de comandos.

<span id="page-6-0"></span>**Nota:** Para exibir corretamente as telas do Instalador no modo do console, configure seu software do terminal para suportar a codificação de caracteres UTF-8. Outra codificação de caracteres, como a ANSI, não renderizará o texto corretamente, tornando algumas informações ilegíveis.

#### **Modo Silencioso**

Use o modo silencioso ou não assistido para instalar o Marketing Operations múltiplas vezes. O modo silencioso usa arquivos de resposta para instalação e não requer entrada de usuário durante o processo de instalação.

**Nota:** O modo silencioso não é suportado para instalações de upgrade no aplicativo da web em cluster ou em ambientes de ouvinte em cluster.

# **Arquivos de Resposta de Amostra**

Você deve criar arquivos de resposta para configurar uma instalação silenciosa do Marketing Operations. É possível usar arquivos de resposta de amostra para criar seus arquivos de resposta. Os arquivos de resposta de amostra estão incluídos com os instaladores no archive compactado ResponseFiles.

A tabela a seguir fornece informações sobre arquivos de resposta de amostra:

| Arquivo de resposta de amostra                                                                 | Descrição                                                                                                    |
|------------------------------------------------------------------------------------------------|----------------------------------------------------------------------------------------------------|
| installer.properties                                                                           | O arquivo de resposta de amostra para o instalador<br>principal do IBM Marketing Software.                                                                         |
| Rubricas do produto installer e número da versão de<br><i>produto.</i> properties              | O arquivo de resposta de amostra para o instalador do<br>Marketing Operations.                                                                                     |
|                                                                                                | Por exemplo, installer_ucn.n.n.n.properties é o<br>arquivo de resposta do instalador do Campaign, em que<br>$n.n.n.n$ é o número da versão.                        |
| installer rubrica do pacote de relatórios, rubrica<br>do produto e número da versão.properties | O arquivo de resposta de amostra para o instalador do<br>pacote de relatórios.                                                                                     |
|                                                                                                | Por exemplo, installer urpcn.n.n.n.properties é o<br>arquivo de resposta do instalador de pacote de relatórios<br>do Campaign, em que n.n.n.n é o número da versão |

*Tabela 2. Descrição de Arquivos de Resposta de Amostra*

# **Corrigindo o arquivo de registro quando a instalação de upgrade falha**

Se a instalação falhar porque o instalador não pôde detectar a versão base de seu produto instalado, será possível corrigir o arquivo de registro conforme descrito aqui.

O arquivo de registro InstallAnywhere Global, chamado .com.zerog.registry.xml, é criado quando um produto IBM Marketing Software é instalado. O arquivo de registro controla todos os produtos IBM Marketing Software instalados, incluindo seus recursos e componentes, nesse servidor.

1. Localize o arquivo .com.zerog.registry.xml.

Dependendo do servidor no qual você está instalando, o arquivo .com.zerog.registry.xml está em um dos locais a seguir.

v Em servidores Windows, o arquivo está na pasta Program Files/Zero G Registry.

<span id="page-7-0"></span>Zero G Registry é um diretório oculto. Deve-se ativar a configuração para visualizar arquivos e pastas ocultos.

- v Em sistemas UNIX, o arquivo está em um dos diretórios a seguir.
	- Usuário raiz /var/
	- Usuário não raiz \$HOME/
- v Em servidores Mac OSX, o arquivo está na pasta /library/preferences/.
- 2. Crie uma cópia de backup do arquivo.
- 3. Edite o arquivo para mudar todas as entradas que se referem à versão do produto instalado.

Por exemplo, esta é uma seção do arquivo que corresponde ao IBM Campaign versão 8.6.0.3.

<product name="Campaign" id="dd6f88e0-1ef1-11b2-accf-c518be47c366"<br>version=" 8.6.0.3 " copyright="2013" info\_url="" support\_url=""<br>location="<IBM Unica Home>\Campaign" last modified="2013-07-25 15:34:01">

Neste caso, você mudaria todas as entradas que se referem a version=" 8.6.0.3 " para a versão base, que é is 8.6.0.0 neste caso.

# **Documentação e Ajuda do Marketing Operations**

A tabela a seguir descreve as várias tarefas na instalação do Marketing Operations.

A coluna **Documentação** contém nomes de documentos onde é possível localizar mais informações sobre as tarefas.

*Tabela 3. Ativação e Execução*

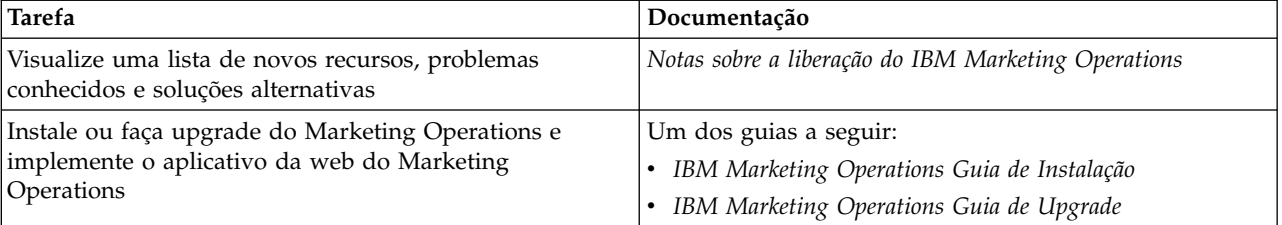

A tabela a seguir descreve as tarefas administrativas no Marketing Operations. A coluna **Documentação** contém nomes de documentos onde é possível localizar mais informações sobre as tarefas.

*Tabela 4. Configure e Use o Marketing Operations*

| Tarefa                                                                 | Documentação                                  |  |
|------------------------------------------------------------------------|-----------------------------------------------|--|
| • Configure o sistema para usuários                                    | IBM Marketing OperationsGuia do Administrador |  |
| · Ajuste as configurações de segurança                                 |                                               |  |
| · Mapeie tabelas, defina modelos de oferta e atributos<br>customizados |                                               |  |
| • Execute utilitários e execute a manutenção                           |                                               |  |
| • Crie e implemente campanhas de marketing                             | IBM Marketing Operations Guia doUsuário       |  |
| Analise resultados de campanha                                         |                                               |  |

As tabelas a seguir contêm informações sobre Ajuda Online e como obter PDFs para Marketing Operations. A coluna **Instruções** descreve como abrir a Ajuda Online e acessar a documentação para o Marketing Operations.

*Tabela 5. Obtendo Ajuda*

| Tarefa                                                                               | Instruções                                                                                                    |
|--------------------------------------------------------------------------------------|----------------------------------------------------------------------------------------------------|
| Abrir ajuda online                                                                   | 1. Escolher Ajuda e Ajuda para esta página para abrir<br>um tópico de ajuda contextual.                                                                                                    |
|                                                                                      | 2. Clique no ícone Mostrar Navegação na janela de<br>ajuda para exibir a ajuda integral.                                                                                                    |
|                                                                                      | Deve-se ter acesso à web para visualizar a ajuda on-line<br>sensível ao contexto. Entre em contato com o Suporte do<br>IBM para obter mais informações sobre como acessar e<br>instalar o Knowledge Center do IBM localmente para<br>documentação off-line. |
| Obter PDFs                                                                           | Use um dos métodos a seguir:                                                                                                    |
|                                                                                      | · Escolha Ajuda > Documentação do Produto para<br>acessar os PDFs do Marketing Operations.                                                                                                    |
|                                                                                      | Escolha Ajuda e TodosIBM Marketing<br>SoftwareDocumentação do Conjunto para acessar<br>toda a documentação disponível.                                                                                                    |
| Para acessar o IBM Knowledge Center, selecione Ajuda ><br>Suporte para este produto. | Para acessar o IBM Knowledge Center, selecione Ajuda ><br>Suporte para este produto.                                                                                                    |
| Obter suporte                                                                        | Acesse http://www.ibm.com/support e clique em<br>Support & downloads para acessar o IBM Support<br>Portal.                                                                                                    |

# <span id="page-10-0"></span>**Capítulo 2. Planejando o Upgrade do Marketing Operations**

Para fazer upgrade para o Marketing Operations versão 10.1, deve-se verificar de qual versão você está fazendo upgrade. Os cenários de upgrade são baseados na versão atual do Marketing Operations.

Use as diretrizes a seguir para fazer upgrade do Marketing Operations.

| Versão de Origem           | Caminho de Upgrade                                                                                                    |
|----------------------------|----------------------------------------------------------------------------------------------------|
| $7.x$ e anterior à $8.6.x$ | Conclua as etapas a seguir para fazer upgrade para a versão 10.1:                                                                      |
|                            | 1. Faça upgrade da sua instalação para o Marketing Operations versão 8.6.0.                                                            |
|                            | Para obter informações sobre como fazer upgrade para a versão 8.6.0,<br>consulte o Guia de instalação do IBM Marketing Operations 8.6. |
|                            | 2. Faça upgrade para o Marketing Operations versão 10.0.                                                                               |
|                            | Para obter informações sobre o upgrade para a versão 10.0, consulte o IBM<br>Marketing Operations 10.0 Upgrade Guide.                  |
|                            | 3. Faça upgrade para o Marketing Operations versão 10.1, seguindo as etapas<br>nesse guia.                                             |
| Versões $8.6x$ e $9. x.x$  | Conclua as etapas a seguir para fazer upgrade para a versão 10.1:                                                                      |
|                            | 1. Faça upgrade para o Marketing Operations versão 10.0.                                                                               |
|                            | Para obter informações sobre o upgrade para a versão 10.0, consulte o IBM<br>Marketing Operations 10.0 Upgrade Guide.                  |
|                            | 2. Faça upgrade para o Marketing Operations versão 10.1, seguindo as<br>instruções nesse guia.                                         |
| Versões 10.0.x.x           | É possível fazer upgrade diretamente para a 10.1, seguindo as instruções nesse<br>guia.                                                |

*Tabela 6. Caminhos de upgrade suportados para Marketing Operations 10.1.*

# **Pré-Requisitos**

Antes de instalar ou fazer upgrade de qualquer produto IBM Marketing Software, deve-se assegurar que o computador esteja em conformidade com todos os softwares e hardwares obrigatórios.

#### **Requisitos do Sistema**

Para obter informações sobre os requisitos do sistema, consulte o guia *Ambientes de Software Recomendados e Requisitos Mínimos do Sistema*.

Para que o Opportunity Detect se conecte ao banco de dados do DB2, a instalação do DB2 deverá incluir os arquivos de cabeçalho de instalação no diretório /home/db2inst1/include na máquina cliente. Para incluir os arquivos de cabeçalho na instalação, selecione a opção **Instalação customizada** ao instalar o DB2 e selecione o recurso **Ferramentas de desenvolvimento de aplicativo base**.

#### **Requisitos do DB2**

Para que o Opportunity Detect se conecte ao banco de dados do DB2, a instalação do DB2 deverá incluir os arquivos de cabeçalho de instalação no diretório home/db2inst1/include na máquina cliente. Para incluir os arquivos de cabeçalho

na instalação, selecione a opção **Instalação customizada** ao instalar o DB2 e selecione o recurso **Ferramentas de desenvolvimento de aplicativo base**.

#### **Requisitos de Domínio de Rede**

Os produtos do IBM Marketing Software que são instalados como um conjunto devem ser instalados no mesmo domínio de rede para estarem em conformidade com as restrições de navegador que são projetadas para limitar os riscos de segurança que podem ocorrer com o cross-site scripting.

#### **Requisitos de JVM**

Os aplicativos do IBM Marketing Software dentro de um conjunto devem ser implementados em uma máquina virtual Java™ dedicada. Produtos do IBM Marketing Software customizam o JVM que é usado pelo servidor de aplicativos da web. Caso você encontre erros relacionados ao JVM, você deve criar um domínio Oracle WebLogic ou WebSphere que seja dedicado aos produtos do IBM Marketing Software.

#### **Requisitos de Conhecimento**

Para instalar produtos do IBM Marketing Software, você deve ter um conhecimento completo do ambiente no qual os produtos são instalados. Esse conhecimento inclui conhecimento sobre sistemas operacionais, bancos de dados e servidores de aplicativo da web.

#### **Configurações do Navegador da Internet**

Certifique-se que o seu navegador da Internet esteja em conformidade com as configurações a seguir:

- v O navegador não deve armazenar páginas da web em cache.
- v O navegador não deve bloquear janelas pop-up.

#### **Permissões de Acesso**

Verifique se você tem as seguintes permissões de rede para concluir as tarefas de instalação:

- v Acesso administrativo para todos os bancos de dados necessários
- v Acesso de leitura e gravação para o diretório e subdiretórios relevantes para a conta de sistema operacional que você usa para executar o servidor de aplicativos da web e os componentes do IBM Marketing Software.
- v Permissão de gravação para todos os arquivos que você deve editar
- v Permissão de gravação para todos os diretórios nos quais você deve salvar um arquivo, como o diretório de instalação e diretório de backup se você estiver fazendo upgrade
- v Permissões apropriadas de leitura, gravação e execução para executar o instalador

Verifique se você possui a senha administrativa para o seu servidor de aplicativos da web.

Para UNIX, todos os arquivos do instalador para produtos do IBM devem ter permissões completas, por exemplo, rwxr-xr-x.

#### <span id="page-12-0"></span>**Variável de Ambiente JAVA\_HOME**

Se uma variável de ambiente **JAVA\_HOME** é definida no computador no qual você instalará um produto IBM Marketing Software, verifique se a variável aponta para uma versão suportada do JRE. Para informações sobre os requisitos do sistema, consulte o guia *IBM Marketing SoftwareAmbientes de Software e Requisitos de Sistema Mínimos Recomendados*.

Se a variável de ambiente **JAVA\_HOME** apontar para um JRE incorreto, você deve limpar a variável JAVA HOME antes de executar os instaladores do IBM Marketing Software.

É possível limpar a variável de ambiente **JAVA\_HOME** por meio do uso de um dos métodos a seguir:

- v Windows: em uma janela de comandos, insira **set JAVA\_HOME=** (deixar vazio) e pressione **Enter**.
- v UNIX: no terminal, insira **export JAVA\_HOME=**(deixar vazio) e pressione **Enter**.

O instalador do IBM Marketing Software instala um JRE no diretório de nível superior da instalação do IBM Marketing Software. Instaladores de aplicativos individuais do IBM Marketing Software não instalam um JRE. Em vez disso, eles apontam para o local do JRE que é instalado pelo instalador do IBM Marketing Software. É possível reconfigurar a variável de ambiente após a conclusão de todas as instalações.

Para obter mais informações sobre o JRE suportado, consulte o guia *Ambientes de Software Recomendados e Requisitos Mínimos do Sistema do Software de Marketing IBM*.

#### **Requisito do Marketing Platform**

Você deverá instalar ou atualizar o Marketing Platform antes de instalar ou atualizar quaisquer produtos IBM Marketing Software. Para cada grupo de produtos que trabalhem juntos, você somente deverá instalar ou atualizar o Marketing Platform uma única vez. Cada instalador do produto verifica se os produtos necessários estão instalados. Se seu produto ou versão não estiver registrado com o Marketing Platform, uma mensagem solicitará que você instale ou atualize o Marketing Platform antes de prosseguir com a instalação. O Marketing Platform deve estar implementado e executando antes que você possa configurar quaisquer propriedades na página **Configurações > Configuração**.

### **Pré-requisitos para Todos os Produtos IBM Marketing Software**

Atenda todos os requisitos de permissões, sistema operacional e conhecimento corretamente antes de fazer o upgrade do Marketing Operations para assegurar uma experiência de upgrade sem problemas.

#### **Removendo os Arquivos de Resposta Gerados por Instalações Anteriores**

Se estiver fazendo upgrade de uma versão anterior à 8.6.0, você deverá excluir os arquivos de resposta gerados pelas instalações anteriores do Marketing Operations. Os arquivos de resposta antigos não são compatíveis com os instaladores da 8.6.0 e posterior.

<span id="page-13-0"></span>A não remoção dos arquivos de resposta antigo poderá resultar em dados pré-preenchidos incorretos nos campos do instalador quando o instalador for executado ou o instalador poderá falhar ao instalar alguns arquivos ou ignorar etapas de configuração.

O arquivo de resposta IBM é chamado installer.properties.

Os arquivos de resposta para cada produto são chamados installer\_*productversion*.properties.

O instalador cria arquivos de resposta no diretório que você especifica durante a instalação. O local padrão é o diretório inicial do usuário.

#### **Requisito de Conta do Usuário para o UNIX**

No UNIX, a conta do usuário que instalou o produto deverá concluir o upgrade, caso contrário, o instalador falhará ao detectar uma instalação anterior.

#### **Upgrades da Versão de 32 Bits para a de 64 Bits**

Se você estiver movendo de uma versão de 32 bits para uma de 64 bits do Marketing Operations, assegure-se de concluir as tarefas a seguir:

- v Assegure-se de que as bibliotecas do cliente de banco de dados para as origens de dados do produto sejam de 64 bits.
- v Assegure-se de que todos os caminhos da biblioteca relevantes, por exemplo, os scripts de inicialização ou de ambiente referenciem corretamente as versões de 64 bits dos drivers de banco de dados.

#### **Executando a Consulta do Banco de Dados para Limpeza**

Antes do upgrade do Marketing Operations, execute a consulta de banco de dados para remover IDs de solicitação de projeto duplicados, se houver.

Execute a consulta em seu banco de dados para localizar e remover todos os resultados duplicados retornados por essa consulta para assegurar o upgrade bem-sucedido do Marketing Operations.

Conclua as etapas a seguir para executar a consulta de banco de dados:

- 1. Abra seu console do banco de dados que possui as tabelas de sistema do Marketing Operations.
- 2. Insira a consulta a seguir:

```
SELECT proj_request_id, count(proj_request_id) num<br>FROM uap_projects<br>WHERE proj_request_id in (SELECT project_id FROM uap_projects WHERE<br>state_code = 'ACCEPTED')<br>group by proj_request_id<br>having count(proj request id) > 1"
```
3. A consulta retorna IDs de solicitação de projeto duplicados. Analise os resultados para determinar quais das linhas duplicadas você usará e quais podem ser excluídas. É possível consultar a tabela uap\_projects\_last\_mod\_date ou visualizar os dados nas tabelas de referência para determinar quais registros excluir. Para excluir as linhas, execute a consulta de exclusão no banco de dados. Se as linhas duplicadas não forem excluídas, o upgrade poderá falhar.

### <span id="page-14-0"></span>**Logs de Erros e Mensagens de Aviso**

Ao fazer upgrade, o sistema registra as mensagens produzidas durante o processo. Visualize os arquivos de log para ver quaisquer mensagens informativas ou de erro que ocorreram durante o upgrade.

Para referência, você pode localizar os arquivos de log com essas mensagens nos arquivos e tabelas de banco de dados a seguir.

- v *<IBM\_IMS\_Home>*/IBM\_IMS\_Installer\_Install<date\_time>.log
- v *<MarketingOperations\_Home>*/MarketingOperations\_Install\_<date\_time>.log
- <Platform Home>/Platform Install<date time>.log
- v *<USER\_HOME>*/IBM\_IMS\_Installer\_stdout.log
- v *<USER\_HOME>*/IBM\_IMS\_Installer\_stderr.log
- <*USER HOME>*/Platform stdout.log
- v *<USER\_HOME>*/Platform\_stderr.log
- v *<USER\_HOME>*/MarketingOperations\_stdout.log
- v *<USER\_HOME>*/MarketingOperations\_stderr.log

# **Upgrade com Projetos de Campanha ou Solicitações Existentes**

Se fizer o upgrade do sistema Marketing Operations que é integrado ao Campaign e tiver projetos de campanha existentes sem corresponder a campanhas vinculadas, crie as campanhas vinculadas antes do upgrade para o Marketing Operations. Da mesma forma, se tiver solicitações de projetos existentes para projetos de campanha, aceite ou rejeite as solicitações, antes de fazer o upgrade para o Marketing Operations.

Se não vinculá-las antes do upgrade, quando tentar criar as campanhas para esses projetos ou aceitar as solicitações após o sistema ser atualizado, as campanhas não serão vinculadas adequadamente aos projetos do Marketing Operations.

# **Planilha de Informações de Origem de Dados do Marketing Operations**

Use a planilha de instalação do Marketing Operations para reunir informações sobre o banco de dados do Marketing Operations e sobre outros produtos IBM Marketing Software que são necessários para a instalação do Marketing Operations.

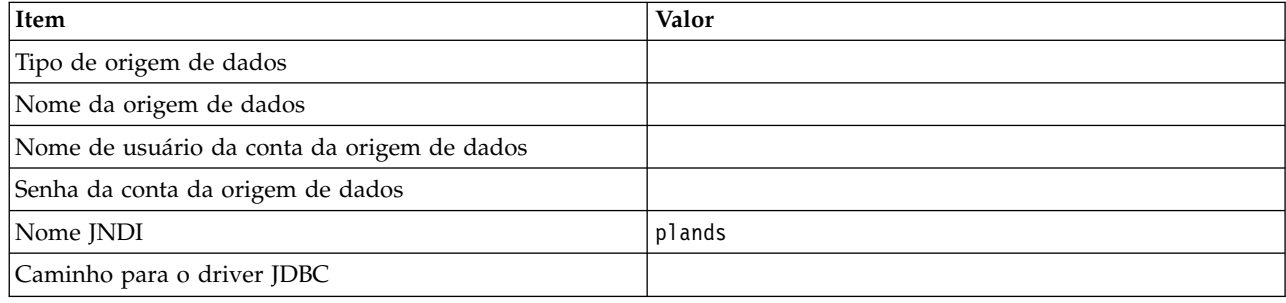

*Tabela 7. Planilha de Informações de Origem de Dados*

# <span id="page-16-0"></span>**Capítulo 3. Para fazer upgrade do Marketing Operations**

Para atualizar o Marketing Operations, faça backup da instalação existente, assegure-se de que o Marketing Platform esteja atualizado e em execução, execute o instalador, restaure quaisquer procedimentos do acionador, implemente os aplicativos atualizados e, em seguida, execute alguns processos pós-implementação.

Observe que versões mais antigas do Marketing Operations foram chamadas de Affinium Plan. Todas as versões agora são referidas como Marketing Operations neste guia.

# **Fazendo Backup do Sistema Antes do Upgrade**

Faça um backup do seu sistema antes de iniciar o processo de upgrade. Se o upgrade falhar, é possível restaurar a última versão do Marketing Operations.

Conclua as etapas a seguir para fazer backup do sistema:

- 1. Remova a versão existente do Marketing Operations.
- 2. Faça o backup de todos os arquivos e diretórios na pasta de instalação existente.

**Nota:** Se tiver modificado os procedimentos de acionador de amostra ou o arquivo procedure plugins.xml, você deve restaurar arquivos do backup após o upgrade para evitar perder procedimentos do acionador. Os arquivos que devem ser restaurados estão na pasta /devkits/integration/examples/src/ procedure.

3. Faça backup do banco de dados que mantém as tabelas de sistema do Marketing Operations.

# **Executando o Instalador e Atualizando as Propriedades de Configuração**

Antes de executar o instalador, assegure-se de ter as informações de conexão com o banco de dados para o banco de dados do Marketing Platform e do Marketing Operations.

Conclua as etapas a seguir para executar o instalador e atualize as propriedades de configuração:

1. Execute o instalador do IBM e especifique o diretório de instalação existente como o diretório de instalação a ser usado. Para obter mais informações, consulte ["Como os Instaladores Funcionam" na página 2.](#page-5-0)

O instalador detecta que há uma versão anterior instalada e executa em modo de upgrade.

2. Siga as instruções no assistente de instalação.

**Nota:** Observe que o instalador pode atualizar o banco de dados automaticamente. Se a política de sua empresa não permitir o uso deste recurso, selecione a opção **Configuração manual do banco de dados** e, então, execute os scripts manualmente, depois de instalar o software e antes de implementar o aplicativo da web.

3. Quando o instalador é concluído, efetue login no aplicativo de upgrade do Marketing Platform. Selecione **Definições > Configuração**. Revise as propriedades nas categorias do Marketing Operations e configure ou altere os parâmetros que são novos na versão atual do Marketing Operations.

# <span id="page-17-0"></span>**Faça Upgrade de Seu Banco de Dados Manualmente**

O instalador do IBM pode fazer upgrade do banco de dados do Marketing Operations durante o processo de upgrade. Use o utilitário de configuração do banco de dados, umodbsetup, para fazer upgrade das tabelas manualmente se a política da empresa não permitir o upgrade do banco de dados.

O utilitário umodbsetup executa uma das ações a seguir:

- v Opção 1: Atualizar as tabelas de sistema no banco de dados do Marketing Operations e preenche as tabelas com dados padrão necessários.
- v Opção 2: Gera scripts de upgrade de banco de dados e preenchimento para um arquivo que você ou seus administradores de banco de dados podem executar em seu próprio cliente de banco de dados.

#### **Configurando Variáveis de Ambiente**

Antes de executar o umodbsetup, conclua as seguintes etapas para configurar as variáveis do ambiente adequadamente:

- 1. No diretório *<IBM\_IMS\_Home>*\*<MarketingOperations\_Home>*\tools\bin, localize e abra o arquivo setenv em um editor de texto.
- 2. Verifique se a variável JAVA\_HOME indica o diretório correto de sua instalação de Java e se os drivers JDBC são a primeira entrada da variável DBDRIVER\_CLASSPATH. Para obter mais informações sobre configuração da variável de ambiente, consulte o *Guia de Instalação do Marketing Operations* .
- 3. Salve o arquivo e feche-o.
- 4. No diretório *<IBM\_IMS\_Home>*\*<MarketingOperations\_Home>*\tools\bin, localize e abra o arquivo umo\_jdbc.properties.
- 5. Configure valores para os parâmetros a seguir:
	- umo driver.classname
	- umo data source.url
	- umo data source.login
	- umo data source.password
- 6. Salve o arquivo e feche-o.

#### **Utilitário de Configuração de Banco de Dados**

Em um prompt de comandos ou shell UNIX, navegue para o diretório *<IBM\_IMS\_Home>*\*<MarketingOperations\_Home>*\tools\bin. Execute o utilitário umodbsetup e forneça a entrada apropriada para os parâmetros necessários para sua situação.

Por exemplo, o seguinte comando executa uma atualização, configura o código de idioma em en\_US e configura o nível de criação de log em médio:

./umodbsetup.sh -t upgrade -L en US -l medium

A seguir, a descrição de todas as variáveis possíveis para o utilitário:

<span id="page-18-0"></span>*Tabela 8. Variáveis para o Utilitário umodbsetup.sh*

| Variável | Descrição                                                                                                    |
|----------|----------------------------------------------------------------------------------------------------|
| -b       | Somente para atualizações. Identifica a versão base do banco de dados que você está<br>tentando atualizar.                                                                                                    |
|          | Por padrão, o utilitário detecta a versão do banco de dados que você está<br>atualizando. Entretanto, se uma tentativa anterior do bando de dados falhou de<br>alguma forma, a versão poderá ter sido atualizada, mesmo que a atualização tenha<br>falhado. Quando tiver corrigido o problema e executado o utilitário novamente, você<br>usará essa variável a variável - f para especificar a versão base correta. |
|          | Por exemplo, -f -b 9.0.0.0                                                                                                    |
| -f       | Somente para atualizações. Instrui o utilitário a usar a versão base especificada pela<br>variável -b, substituindo a versão base que poderá ser detectada no banco de dados.<br>Consulte a descrição da variável -b.                                                                                                    |
| -h       | Fornece ajuda para o utilitário.                                                                                                    |
| -1       | Registra a saída das ações que o utilitário umodbsetup executa no arquivo<br>umo-tools.log. Esse arquivo está localizado no diretório <ibm home="" ims="">\<br/><marketingoperations home="">\tools\logs. Essa variável especifica o nível de criação<br/>de log.</marketingoperations></ibm>                                                                                                    |
|          | É possível configurar o nível de criação de log como alto, médio ou baixo.                                                                                                    |
| -L       | Configura o Código de idioma padrão da instalação. Por exemplo, use -L de_DE para<br>umas instalação em alemão.                                                                                                    |
|          | As entradas válidas para os códigos de idioma incluem de_DE, en_GB, en_US, es_ES,<br>fr_FR, it_IT, ja_JP, ko_KR, pt_BR, ru_RU e zh_CN.                                                                                                    |
| -m       | Gera os scripts em um arquivo no diretório <ibm_ims_home>\<br/><marketingoperations_home>\tools, que pode, então, ser executado manualmente.<br/>Use esta opção se houver um motivo para você precisar executar scripts a partir de<br/>seu próprio aplicativo cliente do banco de dados. Ao usar essa variável, a ferramenta<br/>umodbsetup não executa o script.</marketingoperations_home></ibm_ims_home>         |
| -t       | Digite a instalação do banco de dados. Os valores válidos são full e upgrade. Por<br>exemplo, -t full                                                                                                    |
| -v       | Verbose.                                                                                                    |
|          |                                                                                                    |

#### **Executando Scripts de Banco de Dados Manualmente, Se Necessário**

Se você usou a variável -m para gerar scripts para que possa executá-los a partir de seu próprio aplicativo cliente de banco de dados, execute os scripts agora.

Não implemente o arquivo plan.war antes de atualizar e preencher as tabelas do sistema.

# **Implementando o Aplicativo da Web Atualizado e Executando os Processos de Upgrade**

Você deve implementar os aplicativos da web atualizados no servidor de aplicativos da web. Após implementar os aplicativos da web, é possível iniciar o processo de upgrade.

**Nota:** Se seu Marketing Operations estiver integrado ao Campaign, verifique se está atualizado e executando antes de continuar.

- <span id="page-19-0"></span>1. Implemente o Marketing Operations no servidor de aplicativos da web, conforme descrito no Capítulo [4, "Visão geral", na página 19.](#page-22-0)
- 2. Reinicie o servidor de aplicativos.
- 3. Quando o aplicativo está em execução, efetue login e verifique se a atualização funcionou adequadamente. Selecione **Definições** > **Configuração** e verifique se o Marketing Operations está na lista à esquerda. Em seguida, expanda a seção **Marketing Operations** e verifique se a categoria **umoConfiguration** está na lista.
- 4. Selecione **Configurações> Marketing Operations Configurações**.
- 5. Role para baixo e clique em **Upgrade de Operações de Marketing**. Uma lista de processos de upgrade é exibida. Esses processos alteram a configuração do aplicativo fazendo upgrade de tabelas de banco de dados e dos arquivos que armazenam customizações específicas do site.

Para obter informações sobre um processo de upgrade, clique em **Ajuda** próximo a esse processo.

6. Para executar os processos selecionados, clique em **Upgrade**.

### **Verificando o Upgrade de Marketing Operations**

Você deve atualizar e implementar o Marketing Platform, antes de atualizar o Marketing Operations.

Conclua as etapas a seguir para verificar o upgrade:

- 1. Revise nos arquivos de log no diretório WAS\_Profile\_Home/logs/server1 as mensagens de erro. A mensagem "UAPContext Init failed" indica que o upgrade não foi concluído com sucesso.
- 2. Use o Internet Explorer ou outro navegador suportado para acessar a URL do IBM Marketing Software.
- 3. Navegue para recursos diferentes do Marketing Operations, incluindo o arquivo de ativos.
- 4. Crie instâncias de objetos diferentes do Marketing Operations, incluindo planos, programas, projetos e seus próprios tipos de objetos de marketing customizados.
- 5. Selecione **Configurações > Marketing Operations Configurações > Configuração de Modelo** e, em seguida, clique em **Validar Modelos**.
- 6. Se sua instalação customizar o Marketing Operations com a interface de programação de aplicativos, verifique se suas customizações não serão afetadas pelos problemas de compatibilidade.
- 7. Se você usar procedimentos de acionador, restaure-os.

### **Restaurando Procedimentos de Acionador**

É possível restaurar os procedimentos de acionador após fazer upgrade do aplicativo Marketing Operations.

Conclua as etapas a seguir para restaurar os procedimentos do acionador:

1. Restaure os procedimentos e o arquivo procedure\_plugins.xml do backup feito anteriormente. Coloque-os na localização padrão dos arquivos:

*<IBM\_IMS\_Home>*\*<MarketingOperations\_Home>*\devkits\integration\examples\ src\procedure

- <span id="page-20-0"></span>2. Se necessário, reconstrua os procedimentos de serviços de integração usando o arquivo build localizado no diretório *<IBM\_IMS\_Home>*\ *<MarketingOperations\_Home>*\devkits\integration\examples\build na instalação do Marketing Operations.
- 3. Atualize os seguintes parâmetros na página **Definições > Configuração > Marketing Operations > umoConfiguration > attachmentFolders**. Configure os valores para apontarem para os diretórios criados na etapa anterior.
	- v Configure **graphicalRefUploadDir** como *<IBM\_IMS\_Home>*\ *<MarketingOperations\_Home>*\graphicalrefimages
	- v Configure **templateImageDir** como *<IBM\_IMS\_Home>*\ *<MarketingOperations\_Home>*\images
	- v Configure **recentDataDir** como *<IBM\_IMS\_Home>*\ *<MarketingOperations\_Home>*\recentdata
	- v Configure **workingAreaDir** como *<IBM\_IMS\_Home>*\ *<MarketingOperations\_Home>*\umotemp

# **Atualizando o Marketing Operations em um Ambiente em Cluster**

Use as diretrizes a seguir ao fazer upgrade de diversas instâncias do Marketing Operations em um ambiente em cluster:

- v Remova a implementação de todas as instâncias do Marketing Operations.
- v Siga as instruções neste capítulo para atualizar.
- v Use os recursos de implementação automática do servidor de aplicativos da web para implementar o arquivo EAR no cluster.

Consulte o *Guia de instalação do IBM Marketing Operations* para obter considerações se você instalar o Marketing Operations em um ambiente em cluster.

# <span id="page-22-0"></span>**Capítulo 4. Visão geral**

Existem diretrizes gerais para implementar o Marketing Operations no WebSphere e WebLogic.

Se você criou um arquivo EAR após executar o instalador e seu arquivo EAR incluir qualquer outro produto IBM , deverá seguir todas as diretrizes de implementação detalhadas nos guias de instalação individuais para os produtos incluídos no arquivo EAR, além daqueles listados neste capítulo.

Presume-se que você saiba como trabalhar com o servidor de aplicativos da web. Consulte a documentação do servidor de aplicativos da web para obter detalhes sobre coisas como o uso do console de Administração.

### **Implementando o Marketing Operations no Websphere**

É possível implementar o aplicativo Marketing Operations a partir de um arquivo WAR ou arquivo EAR no WebSphere Application Server (WAS).

Considere os pontos a seguir antes de implementar o Marketing Operations no Websphere:

- v Verifique se sua versão do WebSphere atende aos requisitos descritos no documento *Recommended Software Environments and Minimum System Requirements*, incluindo quaisquer fix packs ou upgrades necessários.
- Você usa o console WebSphere Integrated Solutions para configurar seu WebSphere Application Server. As etapas a seguir fornecem orientação para configurar controles específicos.

**Nota:** Versões diferentes do WebSphere Application Server apresentam controles de interface com o usuário em sequências variáveis e com rótulos alternativos.

Conclua as etapas a seguir para configurar o ambiente para implementar o Marketing Operations:

- 1. Defina uma propriedade customizada: no formulário **Servidores de aplicativos** > **<servidores>** > **Contêiner de web** > **Propriedades customizadas**, clique nos valores **Novos**:
	- v **Nome**: com.ibm.ws.webcontainer.invokefilterscompatibility
	- v **Valor**: true
- 2. Crie o provedor JDBC: Em **Recursos** > **JDBC** > **formulário Provedores JDBC**, clique em **Novo**. Conclua o assistente Criar um novo provedor JDBC, incluindo os campos a seguir:

A criação da origem de dados no servidor de aplicativos da web poderá ser ignorada se você configurar por meio do instalador.

- a. Para **Tipo de implementação**, selecione a origem de dados **Conjunto de conexões**.
- b. Especifique o caminho da biblioteca nativa do arquivo JAR do driver de banco de dados em seu servidor. Por exemplo, db2jcc4.jar/ojdbc6.jar/ sqljdbc4.jar.

<span id="page-23-0"></span>3. Crie a origem de dados: No formulário **Recursos** > **JDBC** > **Origens de dados**, clique em **Novo**. Conclua o assistente Criar uma origem de dados concluindo as ações a seguir:

A criação da origem de dados no servidor de aplicativos da web poderá ser ignorada se você configurar por meio do instalador.

- a. Especifique um nome da origem de dados.
- b. Para nome JNDI, insira plands.
- c. Selecione o provedor JDBC que criou na etapa 2.
- d. Especifique o nome do banco de dados e o nome do servidor.
- e. Para o alias **Configuração de mapeamento**, selecione **WSLogin**.
- 4. Defina as propriedades customizada para a origem de dados: no formulário **Provedores JDBC** > **<provedor de banco de dados>** > **Origens de dados** > **Propriedades customizadas**, clique em **Novo** para incluir duas propriedades:
	- v **Name**: user
	- Value: <user name>
	- v **Name**: password
	- Valor: <password>

Se as tabelas de sistema do Marketing Operations estiverem no DB2, localize a propriedade resultSetHoldability e configure seu valor em 1. Se essa propriedade não existir, inclua-a.

- 5. Configure a JVM: no formulário **Servidores de aplicativos** > **<servidor>** > **Definição de processo** > **Java Virtual Machine**, identifique o Caminho da classe e inclua as entradas a seguir como Argumentos da JVM Genéricos, separadas por um espaço:
	- v -Dplan.home=*<IBM\_IMS\_Home>*\*<MarketingOperations\_Home>*

em que *<IBM\_IMS\_Home>* é o caminho para o diretório de nível superior da IBM e *<MarketingOperations\_Home>* é o caminho para o diretório no qual você instalou o Marketing Operations. Geralmente, esse caminho é IBM\_IMS/MarketingOperations.

- v -Dclient.encoding.override=UTF-8
- 6. Configure o nível de Compilação JSP no servidor de aplicativos WebSphere para 17.

### **Implementando o Arquivo WAR ou EAR**

Ao implementar um novo aplicativo corporativo, o WebSphere Integrated Solutions Console apresenta uma série de formulários. As etapas a seguir fornecem orientação para configurar controles específicos nesses formulários. Versões diferentes do WebSphere podem apresentar controles em uma outra sequência ou com outros rótulos.

Conclua as etapas a seguir para implementar o arquivo WAR ou EAR:

- 1. Selecione **Aplicativos** > **Novo aplicativo** > **Novo aplicativo corporativo**.
- 2. No formulário inicial, selecione o sistema de arquivos **Remoto** e, em seguida, **Pesquisar** no arquivo plan.war em seu arquivo EAR.
- 3. Na próxima janela Preparando para a Instalação do Aplicativo:
	- v Selecione **Detalhado**.
	- v Selecione **Gerar ligações padrão**.
	- v Selecione **Substituir ligações existentes**.
- 4. Na janela Selecionar Opções de Instalação, conclua as ações a seguir:
- <span id="page-24-0"></span>v Selecione **Pré-compilar arquivos JavaServer Pages**.
- v Para **Nome do Aplicativo**, insira plan.
- v Selecione **Substituir as configurações de recarga de classe para módulos Web e EJB**.
- v Para **Intervalo de recarga em segundos**, insira um número inteiro como 4.
- 5. Na janela Mapear Módulos para Servidores, selecione o **Módulo**. Se você implementou um EAR, selecione cada arquivo WAR.
- 6. Na janela Fornecer Opções para Compilar JSPs, selecione o **Módulo da web**. Se você implementou um EAR, selecione cada arquivo WAR.
- 7. Configure o **Nível de origem do JDK** como 17.
- 8. No formulário Opções de recarga de JSP para módulos da web, selecione **Recarga de classe ativada por JSP** e para o **Intervalo de recarga de JSP em segundos**, insira 5.
- 9. Na janela Mapear bibliotecas compartilhadas, selecione o **Aplicativo** e o **Módulo**.
- 10. Na janela Mapear relacionamentos de biblioteca compartilhada, selecione o **Aplicativo** e o **Módulo**.
- 11. Na janela Mapear referência de recurso para recursos, selecione o módulo e para **Nome JNDI de Recurso de Destino** e insira plands.
- 12. Na janela Mapear raízes de contexto para módulos da web, para **Raiz de Contexto**, insira /plan.
- 13. Revise e salve as configurações.

#### **Definindo a Política do Carregador de Classes**

A política do carregador de classes define como o aplicativo é configurado no WAS. Você deve alterar algumas das configurações padrão no WAS antes de implementar o Marketing Operations.

Conclua as etapas a seguir para definir a política do carregador de classes:

- 1. No plano **Aplicativos Corporativos** > > **Carregador de classe**, selecione **Substituir as configurações de recarregamento de classe para módulos Web e EJB**.
- 2. Para a ordem **Carregador de classes**, selecione **Classes carregadas com o carregador de classes local primeiro (pai por último)**.
- 3. Para **Política do carregador de classes WAR**, selecione **Carregador único de classe para o aplicativo**.
- 4. Clique em **Aplicar** e **Salvar Configurações**.

# **Definindo Configurações para Cookies**

Você deve definir e configurar cookies usando a opção **Gerenciamento de Sessão** nos **Websphere Enterprise Applications**.

Conclua as etapas a seguir para definir as configurações para cookies:

- 1. Acesse o plano **Aplicativos Corporativos** > > **Gerenciamento de Sessão**.
- 2. Selecione **Substituir gerenciamento de sessão**.
- 3. Selecione **Ativar cookies**.
- 4. Clique em **Aplicar**, acesse o plano **Aplicativos Corporativos** > > **Gerenciamento de Sessão** > **Cookies**.
- 5. Altere o **Nome do cookie** do Marketing Operations de JSESSIONID para UMOSESSIONID.

6. Clique em **Aplicar** e **Salvar Configurações**.

### <span id="page-25-0"></span>**Definindo Configurações de Módulo EAR**

Se tiver implementado um arquivo EAR, você deve definir configurações para arquivos WAR individuais contidos pelos arquivos EAR.

Conclua as etapas a seguir para definir as configurações do módulo do arquivo EAR:

- 1. Acesse **Aplicativos corporativos** e selecione o arquivo EAR.
- 2. No formulário **Gerenciar Módulos**, selecione um dos arquivos WAR, por exemplo, MktOps.war.
- 3. No formulário **Aplicativos Corporativos** > *EAR* > **Gerenciar Módulos** > **WAR**, conclua as subetapas a seguir:
	- a. Configure **Peso inicial** em 10000.
	- b. Para a **Ordem do carregador de classes**, selecione **Classes carregadas primeiro com o carregador de classes de aplicativo**.
- 4. Em **Aplicativos Corporativos** > **EAR** > **Gerenciar Módulos** > **WAR** > **Gerenciamento de sessão**, selecione **Ativar cookies**.
- 5. Em **Aplicativos Corporativos** > **EAR** > **Gerenciar Módulos** > **WAR** > **Gerenciamento de Sessão** > **Cookies**, conclua as etapas a seguir:
	- a. Configure o **Nome do cookie** como CMPJSESSIONID.
	- b. Para a **Idade máxima do cookie**, selecione **Sessão atual do navegador**.
- 6. Em **Aplicativos Corporativos** > **EAR** > **Gerenciar Módulos** > **WAR** > **Gerenciamento de sessão**, insira as informações a seguir:
	- a. Selecione **Permitir estouro**.
	- b. Para o **Máximo de sessões de memória**, insira 1000.
	- c. Para o **Tempo limite da sessão**, selecione **Configurar o tempo limite** e insira 30.
- 7. Defina as mesmas configurações para cada um dos outros arquivos WAR, incluindo unica.war e plan.war.

**Nota:** Se o arquivo Campaign.war também existir no arquivo EAR e planejar integrar o Marketing Operations ao Campaign, defina as mesmas configurações para o arquivo Campaign.war.

#### **Implementando Marketing Operations no WebLogic**

Use as diretrizes a seguir para implementar o Marketing Operations no WebLogic.

- v Os produtos do IBM Marketing Software customizam a JVM usada pelo WebLogic. É possível criar uma instância WebLogic dedicada a produtos IBM Marketing Software se encontrar erros relativos a JVM.
- v Não instale mais de um aplicativo do Marketing Operations sob o mesmo domínio do WebLogic.
- v Verifique se o Software Developement Kit (SDK) selecionado para o domínio WebLogic que está usando é o Sun SDK observando o script de inicialização (startWebLogic.cmd) para a variável JAVA\_VENDOR. Ele deve estar configurado como JAVA\_VENDOR=Sun. Se estiver configurado como JAVA\_VENDOR=BEA, o JRockit foi selecionado. JRockit não é suportado. Para alterar o SDK selecionado, consulte a documentação do WebLogic.

<span id="page-26-0"></span>Conclua as etapas a seguir para implementar o Marketing Operations no WebLogic:

- 1. Se seu sistema operacional for AIX, extraia o arquivo WAR do Marketing Operations, exclua o arquivo xercesImpl.jar do diretório WEB\_INF/lib e recrie o arquivo WAR. Se o instalador combinou produtos em um arquivo EAR, você deve extrair esse arquivo para obter o arquivo WAR e deve recriar o arquivo EAR.
- 2. Se estiver configurando o WebLogic para usar o plug-in IIS, revise a documentação do WebLogic para determinar se tem requisitos adicionais.
- 3. No diretório bin, sob o diretório de domínio do WebLogic, localize e abra o script setDomainEnv em um editor de texto. Role até a propriedade JAVA OPTIONS e inclua as seguintes entradas. Use um espaço para separar as entradas.
	- v -Dplan.home=*<IBM\_IMS\_Home>*\*<MarketingOperations\_Home>*

Em que *<IBM\_IMS\_Home>* é o caminho para o diretório de nível superior IBM e *<MarketingOperations\_Home>* é o caminho para o diretório em que o Marketing Operations foi instalado. Geralmente, esse diretório é IBM\_IMS/MarketingOperations.

- v -Dfile.encoding=UTF-8
- 4. Salve o arquivo e feche-o.
- 5. Reinicie o WebLogic.
- 6. Implemente o Marketing Operations como um módulo de aplicativo da web: selecione plan.war.
- 7. Inicie o aplicativo da web implementado.

### **Configuração adicional para segurança aprimorada**

Os procedimentos nesta seção descrevem algumas configurações adicionais no servidor de aplicativos da web. Eles são opcionais, mas talvez você queira executá-los para obter segurança aprimorada.

### **Desativando a sinalização X-Powered-By**

Se sua organização está preocupada que a bandeira X-Powered-By na variável de cabeçalho é um risco de segurança, é possível desativá-la usando este procedimento.

- 1. Se você estiver usando o WebLogic, no console de administração, em *domainName* **> Configuração > Aplicativo da web**, configure **Cabeçalho X-Powered-By** como **O cabeçalho X-Powered-By não será enviado**.
- 2. Se estiver usando o WebSphere, execute as etapas a seguir.
	- a. No console de administração do WebSphere, navegue para **Servidores > Tipos de servidor > WebSphere Application Servers >** *server\_name* **> Configurações do contêiner da web > Contêiner da web**.
	- b. Em **Propriedades Adicionais**, selecione **Propriedades Customizadas**.
	- c. Na página Propriedades Personalizadas, clique em **Novo**.
	- d. Na página Configurações, crie uma propriedade customizada chamada com.ibm.ws.webcontainer.disablexPoweredBy e configure o valor como false.
	- e. Clique em **Aplicar** ou **OK**.
	- f. Clique em **Salvar** na barra de tarefas do console para salvar suas mudanças na configuração.
	- g. Reinicialize o servidor.

# <span id="page-27-0"></span>**Configurando um caminho de cookie restrito**

No servidor de aplicativos da web, é possível restringir o acesso ao cookie para um aplicativo específico para segurança aprimorada. Se não restritos, cookies são válidos em todos os aplicativos implementados.

- 1. Se estiver usando o WebLogic, execute as etapas a seguir.
	- a. Extraia o arquivo weblogic.xml do pacote WAR ou EAR no qual você deseja incluir o caminho de cookies restritivo.
	- b. Inclua o seguinte no arquivo weblogic.xml, em que *context-path* é o caminho do contexto para o aplicativo implementado. Para aplicativos IBM Marketing Software, o caminho do contexto é geralmente /unica.

```
<session-descriptor>
      <session-param>
<param-name>CookiePath</param-name>
<param-value>/context-path> </param-value>
     </session-param>
</session-descriptor>
```
- c. Reconstrua o arquivo WAR ou EAR.
- 2. Se estiver usando o WebSphere, execute as etapas a seguir.
	- a. No console de administração do WebSphere, navegue para a guia **Gerenciador de Sessões > Cookie**.
	- b. Configure o **Caminho do cookie** para o caminho de contexto de seu aplicativo.

Para aplicativos IBM Marketing Software, o caminho do contexto é geralmente /unica.

# <span id="page-28-0"></span>**Capítulo 5. Desinstalando o Marketing Operations**

Execute o desinstalador do Marketing Operations para desinstalar o Marketing Operations. Ao executar o desinstalador do Marketing Operations os arquivos que foram criados durante o processo de instalação são removidos. Por exemplo, arquivos como arquivos de configuração, informações de registro do instalador e dados de usuário são removidos do computador.

Quando instalar produtos IBM Marketing Software, um desinstalador é incluído no diretório Uninstall\_*Product*, em que *Product* é o nome de seu produto IBM . No Windows, uma entrada também será adicionada à lista **Adicionar ou Remover Programas** no Painel de Controle.

Se você remover manualmente os arquivos em seu diretório de instalação em vez de executar o desinstalador, o resultado poderá ser uma instalação incompleta se sua reinstalação posterior do produto IBM for no mesmo local. Após desinstalar um produto, o seu banco de dados não será removido. O desinstalador apenas removerá arquivos padrão que foram criados durante a instalação. Qualquer arquivo que seja criado ou gerado após a instalação não será removido.

**Nota:** No UNIX, a mesma conta do usuário que instalou o Marketing Operations deve executar o desinstalador.

- 1. Se você tiver implementado o aplicativo da web do Marketing Operations, remova a implementação do aplicativo da web do WebSphere ou do WebLogic.
- 2. Encerre o WebSphere ou WebLogic.
- 3. Pare os processos relacionados ao Marketing Operations.
- 4. Se o diretório ddl existir no diretório de instalação do produto, execute os scripts fornecidos no diretório ddl para descartar tabelas do banco de dados de tabelas do sistema.
- 5. Conclua uma das etapas a seguir para desinstalar o Marketing Operations:
	- v Clique no desinstalador do Marketing Operations que existe no diretório Uninstall\_*Product*. O desinstalador executa no modo no qual você instalou o Marketing Operations.
	- v Em uma janela de linha de comandos, navegue para o diretório no qual o desinstalador existe e execute o comando a seguir para desinstalar o Marketing Operations usando o modo do console:

#### **Uninstall***\_Product* **-i console**

v Em uma janela de linha de comandos, navegue até o diretório onde o desinstalador está e execute o comando a seguir para desinstalar o Marketing Operations utilizando o modo silencioso:

#### **Uninstall***\_Product* **-i silent**

Ao desinstalar o Marketing Operations usando o modo silencioso, o processo de desinstalação não apresenta diálogos para interação com o usuário.

**Nota:** Se você não especificar uma opção para desinstalar o Marketing Operations, o desinstalador do Marketing Operations será executado no modo no qual o Marketing Operations está instalado.

# <span id="page-30-1"></span><span id="page-30-0"></span>**Capítulo 6. configTool**

As propriedades e os valores na página Configuração estão armazenados nas tabelas de sistema do Marketing Platform. É possível usar o utilitário configTool para importar e exportar definições de configuração de/para as tabelas de sistema.

#### **Quando Usar o ConfigTool**

É possível usar o configTool quando desejar fazer o seguinte:

- v Para importar os modelos de partição e de origem de dados fornecidos com o Campaign que, em seguida, poderão ser modificados e duplicados usando a página Configuração.
- v Registrar (propriedades de configuração de importação para) produtos do IBM Marketing Software, se o instalador do produto não conseguir incluir as propriedades no banco de dados automaticamente.
- v Exportar uma versão XML das definições de configuração para backup ou para importar em uma instalação diferente do IBM Marketing Software.
- v Excluir as categorias que não possuem o link **Excluir Categoria**. Faça isso usando o configTool para exportar a configuração e, em seguida, exclua manualmente o XML que cria a categoria e use o configTool para importar o XML editado.

**Importante:** Esse utilitário modifica as tabelas usm\_configuration e usm configuration values no banco de dados de tabelas do sistema do Marketing Platform que contêm as propriedades de configuração e seus valores. Para obter melhores resultados, crie cópias de backup dessas tabelas ou exporte as configurações existentes usando o configTool e faça o backup do arquivo resultante para que haja uma maneira de restaurar a configuração, caso ocorra algum erro ao usar o configTool para importar.

#### **Sintaxe**

configTool -d -p "*elementPath*" [-o] configTool -i -p "*parent ElementPath*" -f *importFile* [-o] configTool -x -p "*elementPath*" -f *exportFile* configTool -vp -p "*elementPath*" -f *importFile* [-d] configTool -r *productName* -f *registrationFile* [-o] configTool -u *productName*

#### **Comandos**

#### **-d -p "***elementPath***" [o]**

Exclua as propriedades de configuração e suas definições, especificando um caminho na hierarquia de propriedade de configuração.

O caminho do elemento deve usar os nomes internos das categorias e propriedades. É possível obtê-los acessando a página Configuração, selecionando a categoria ou propriedade desejada e consultando o caminho exibido entre parênteses na área de janela direita. Delimite um caminho na hierarquia de propriedade de configuração usando o caractere | e colocando o caminho entre aspas duplas.

Observe o seguinte.

- v Somente as categorias e as propriedades em um aplicativo podem ser excluídas usando esse comando, não os aplicativos inteiros. Utilize o comando -u para cancelar o registro de um aplicativo inteiro.
- v Para excluir as categorias que não possuem o link **Excluir Categoria** na página Configuração, use a opção -o.

Quando -d for usado com o comando -vp, o configTool excluirá os nós-filhos no caminho especificado caso esses nós não estejam incluídos no arquivo XML especificado.

#### **-i -p "***parentElementPath***" -f** *importFile* **[o]**

Importe as propriedades de configuração e suas definições a partir de um arquivo XML especificado.

Para importar, especifique um caminho para o elemento-pai no qual deseja importar suas categorias. O utilitário configTool importa as propriedades na categoria especificada no caminho.

É possível incluir categorias em qualquer nível abaixo do nível superior, mas não é possível incluir uma categoria no mesmo nível que a categoria superior.

O caminho do elemento-pai deve usar os nomes internos de categorias e propriedades. É possível obtê-los acessando a página Configuração, selecionando a categoria ou propriedade necessária e consultando o caminho exibido entre parênteses na área de janela direita. Delimite um caminho na hierarquia da propriedade de configuração usando o caractere | e coloque o caminho entre aspas duplas.

É possível especificar um local do arquivo de importação relativo ao diretório tools/bin ou é possível especificar um caminho de diretório completo. Se especificar um caminho relativo, ou nenhum caminho, o configTool primeiro consultará o arquivo relativo ao diretório tools/bin.

Por padrão, esse comando não sobrescreve uma categoria existente, mas é possível usar a opção -o para forçar uma sobrescrição.

#### **-x -p "***elementPath***" -f** *exportFile*

Exporte as propriedades de configuração e suas definições em um arquivo XML com um nome especificado.

É possível exportar todas as propriedades de configuração ou limitar a exportação para uma categoria específica ao especificar um caminho na hierarquia de propriedade de configuração.

O caminho do elemento deve usar os nomes internos de categorias e propriedades, que podem ser obtidos acessando a página Configuração, selecionando a categoria ou propriedade desejada e consultando o caminho exibido entre parênteses na área de janela direita. Delimite um caminho na hierarquia de propriedade de configuração usando o caractere | e colocando o caminho entre aspas duplas.

É possível especificar um local do arquivo de exportação relativo ao diretório atual ou é possível especificar um caminho de diretório completo. Se a especificação de arquivo não contiver um separador (/ no UNIX, / ou \ no Windows), o configTool gravará o arquivo no diretório tools/bin na instalação do Marketing Platform. Se uma extensão xml não for fornecida, o configTool a incluirá.

#### **-vp -p "***elementPath***" -f** *importFile* **[-d]**

Este comando é usado principalmente em upgrades manuais, para importar propriedades de configuração. Se você aplicar um fix pack contendo uma nova propriedade de configuração e, em seguida, fizer o upgrade, a importação de um arquivo de configuração como parte de um processo de upgrade manual poderá substituir os valores configurados quando o fix pack foi aplicado. O comando -vp assegura que a importação não substitua os valores de configuração definidos anteriormente.

**Importante:** Após usar o utilitário configTool com a opção -vp, você deverá reiniciar o servidor de aplicativos da web no qual o Marketing Platform está implementado para que as mudanças sejam aplicadas.

Quando -d for usado com o comando -vp, o configTool excluirá os nós-filhos no caminho especificado caso esses nós não estejam incluídos no arquivo XML especificado.

#### **-r** *productName* **-f** *registrationFile*

Registre o aplicativo. O local do arquivo de registro pode ser relativo ao diretório tools/bin ou pode ser um caminho completo. Por padrão, esse comando não sobrescreve uma configuração existente, mas é possível usar a opção -o para forçar uma sobrescrição. O parâmetro *productName* deve ser um dos nomes listados acima.

Observe o seguinte.

• Quando o comando -r for usado, o arquivo de registro deverá ter <application> como a primeira tag no XML.

Talvez sejam fornecidos outros arquivos com o produto, que poderão ser usados para inserir as propriedades de configuração do Marketing Platform no banco de dados. Para esses arquivos, use o comando -i. Somente o arquivo que possui a tag <application> como a primeira tag pode ser usado com o comando -r.

- v O arquivo de registro para o Marketing Platform é denominado Manager config.xml e a primeira tag é <Suite>. Para registrar este arquivo em uma nova instalação, use o utilitário populateDb ou execute novamente o instalador do Marketing Platform, conforme descrito no *IBM Marketing Platform Installation Guide*.
- v Após a instalação inicial, para registrar novamente produtos que não sejam o Marketing Platform, use o comando configTool com os comandos -r e -o para substituir as propriedades existentes.

O utilitário configTool usa nomes de produto como parâmetros com os comandos que registram e cancelam o registro de produtos. Com a liberação 8.5.0 do IBM Marketing Software, muitos nomes de produtos foram alterados. No entanto, os

nomes reconhecidos pelo configTool não foram alterados. Os nomes de produto válidos para uso com o configTool são listados abaixo, junto com nomes atuais dos produtos.

| Nome do produto                                                       | Nome usado no configTool |
|-----------------------------------------------------------------------|--------------------------|
| Marketing Platform                                                    | Manager                  |
| Campaign                                                              | Campaign                 |
| Distributed Marketing                                                 | Collaborate              |
| eMessage                                                              | emessage                 |
| Interact                                                              | interact                 |
| Contact Optimization                                                  | Optimize                 |
| <b>Marketing Operations</b>                                           | Plano                    |
| <b>Opportunity Detect</b>                                             | Detect                   |
| IBM SPSS Modeler Advantage Enterprise<br>Marketing Management Edition | <b>SPSS</b>              |
| Digital Analytics                                                     | Coremetrics              |

*Tabela 9. Nomes do Produto para Registro e Remoção de Registro do ConfigTool*

#### **-u** *productName*

Cancele o registro de um aplicativo especificado pelo *productName*. Não é necessário incluir um caminho na categoria do produto. O nome do produto é suficiente e é necessário. O processo remove todas as propriedades e definições de configuração para o produto.

#### **Opções**

**-o**

Quando usado com -i ou -r, substitui uma categoria ou um registro do produto existente (nó).

Quando usado com -d, será possível excluir uma categoria (nó) que não possua o link **Excluir Categoria** na página Configuração.

#### **Exemplos**

v Importe as definições de configuração de um arquivo chamado Product\_config.xml no diretório conf na instalação do Marketing Platform.

```
configTool -i -p "Affinium" -f Product_config.xml
```
- v Exporte uma partição existente do Campaign (completa com entradas de origem de dados), salve-a em um arquivo denominado partitionTemplate.xml e armazene-o no diretório padrão tools/bin na instalação do Marketing Platform. configTool -x -p "Affinium|Campaign|partitions|partition1" -f partitionTemplate.xml
- Registre manualmente um aplicativo chamado productName, usando um arquivo chamado app\_config.xml no diretório padrão tools/bin na instalação do Marketing Platform e force-o a substituir um registro existente desse aplicativo.

configTool -r product Name -f app\_config.xml -o

• Cancele o registro de um aplicativo chamado productName.

configTool -u productName
# **Capítulo 7. Propriedades de Configuração do IBM Marketing Operations**

Esta seção descreve as propriedades de configuração do IBM Marketing Operations na página **Definições > Configuração**.

# **Marketing Operations**

As propriedades nessa categoria especificam os códigos de idioma padrão e suportados para a sua instalação do IBM Marketing Operations.

#### **supportedLocales**

#### **Descrição**

Especifica os códigos de idioma na instalação do IBM Marketing Operations. Liste apenas os códigos de idioma que você está usando. Cada código de idioma listado usa memória no servidor. A quantia de memória usada depende do tamanho e do número de modelos.

Se incluir códigos de idioma após a instalação ou o upgrade inicial, você deverá executar os servlets do upgrade novamente. Consulte a documentação do upgrade para obter detalhes.

Se alterar esse valor, você deverá parar e reiniciar a implementação do Marketing Operations antes de a mudança entrar em vigor.

### **Valor padrão**

en\_US

# **defaultLocale**

#### **Descrição**

Especifica o código de idioma suportado no qual você deseja que o IBM Marketing Operations seja exibido para todos os usuários, a não ser que seja explicitamente substituído para usuários específicos por administradores do Marketing Operations.

Se alterar esse valor, você deverá parar e reiniciar a implementação do Marketing Operations antes de a mudança entrar em vigor.

#### **Valor padrão**

en\_US

# **Marketing Operations | Navegação**

As propriedades nessa categoria especificam opções para navegação, como Identificadores Uniformes de Recursos, URLs e portas.

#### **welcomePageURI**

O Identificador Uniforme de Recursos da página de índice do IBM Marketing Operations. Esse valor é usado internamente pelos aplicativos do IBM Marketing Software. As alterações para esse valor não são recomendadas.

## **Valor padrão**

affiniumPlan.jsp?cat=projectlist

# **projectDetailpageURI**

## **Descrição**

O Identificador Uniforme de Recursos da página de detalhes do IBM Marketing Operations. Esse valor é usado internamente pelos aplicativos do IBM Marketing Software. As alterações para esse valor não são recomendadas.

## **Valor padrão**

em branco

# **seedName**

## **Descrição**

Usado internamente por aplicativos do IBM Marketing Software. As alterações para esse valor não são recomendadas.

## **Valor padrão**

Plano

## **tipo**

## **Descrição**

Usado internamente por aplicativos do IBM Marketing Software. As alterações para esse valor não são recomendadas.

## **Valor padrão**

Plano

# **httpPort**

### **Descrição**

O número da porta que é usado pelo servidor de aplicativos para conexões ao aplicativo IBM Marketing Operations.

#### **Valor padrão**

7001

## **httpsPort**

#### **Descrição**

O número da porta que é usado pelo servidor de aplicativos para as conexões seguras ao aplicativo IBM Marketing Operations.

#### **Valor padrão**

7001

# **serverURL**

#### **Descrição**

A URL da instalação do IBM Marketing Operations. Aceita localizadores com o protocolo HTTP ou HTTPS.

Se os usuários acessam o Marketing Operations com o navegador Chrome, use o nome completo do domínio (FQDN) na URL. Se o FQDN não for usado, o navegador Chrome não poderá acessar as URLs do produto.

#### **Valor padrão**

http://*<server>*:*<port>*/plan

**Nota:** <server> deve estar em minúsculas.

# **logoutURL**

## **Descrição**

Usado internamente. As alterações para esse valor não são recomendadas.

O IBM Marketing Platform usa esse valor para chamar o manipulador de logout de cada aplicativo registrado, se o usuário clicar o link de logout no conjunto.

## **Valor padrão**

/uapsysservlet?cat=sysmodules&func=logout

## **displayName**

#### **Descrição**

Usado internamente.

## **Valor padrão**

Marketing Operations

# **Operações de Marketing | sobre**

As propriedades de configuração nessa seção listam informações sobre a sua instalação do IBM Marketing Operations. Não é possível editar essas propriedades.

#### **displayName**

#### **Descrição**

O nome de exibição do produto.

## **Valor**

IBM Marketing Operations

## **releaseNumber**

#### **Descrição**

A liberação atualmente instalada.

#### **Valor**

*<version>.<release>.<modification>*

# **copyright**

# **Descrição**

O ano do copyright.

# **Valor**

*<year>*

# **so**

## **Descrição**

O sistema operacional no qual o IBM Marketing Operations está instalado.

**Valor** *<sistema operacional e versão>*

# **java**

## **Descrição**

A versão atual de Java.

```
Valor <version>
```
# **suporte**

## **Descrição**

Leia a documentação e faça solicitações de serviço.

# **Valor**

http://www-947.ibm.com/support/entry/portal/open\_service\_request

## **appServer**

## **Descrição**

O endereço do servidor de aplicativos no qual o IBM Marketing Operations está instalado.

## **Valor**

*<Endereço IP>*

# **otherString**

## **Descrição**

## **Valor**

em branco

# **Marketing Operations | umoConfiguration**

Essas propriedades especificam informações sobre a configuração básica do IBM Marketing Operations.

## **serverType**

#### **Descrição**

Tipo de servidor de aplicativos. Usado para exportação do Calendário.

#### WEBLOGIC ou WEBSPHERE

#### **Valor padrão**

*<server type>*

## **usermanagerSyncTime**

#### **Descrição**

Tempo, em milissegundos, entre sincronizações planejadas com o IBM Marketing Platform.

## **Valor padrão**

10800000 (milissegundos: 3 horas)

# **firstMonthInFiscalYear**

#### **Descrição**

Configure no mês que gostaria que seu ano fiscal de sua conta começasse. A guia Resumo para a conta contém uma tabela apenas de visualização, que lista informação de orçamento por mês para os anos fiscais da conta. O primeiro mês nessa tabela é determinado por esse parâmetro.

Janeiro é representado por 0. Para que seu ano fiscal comece em abril, configure **firstMonthInFiscalYear** para 3.

## **Valores válidos**

Números inteiros 0 para 11

#### **Valor padrão**

0

## **maximumItemsToBeRetainedInRecentVisits**

#### **Descrição**

O número máximo de links para páginas visualizadas recentemente a ser exibido no menu **Recente**.

#### **Valor padrão**

10 (links)

## **maxLimitForTitleString**

## **Descrição**

O número máximo de caracteres que podem ser exibidos em um título de página. Se os títulos forem mais longos do que o número especificado, o IBM Marketing Operations os recorta.

#### **Valor padrão**

40 (caracteres)

## **maximumLimitForBulkUploadItems**

#### **Descrição**

O número máximo de anexos que podem ser transferidos por upload simultaneamente.

#### **Valor padrão**

5 (anexos)

# **workingDaysCalculation**

## **Descrição**

Controla como o IBM Marketing Operations calcula as durações.

#### **Valores válidos**

- v bus: Somente dias úteis, inclui somente dias úteis. Não inclui fins de semana nem folgas.
- v wkd: Dias úteis + finais de semana, inclui dias úteis e finais de semana. Não inclui folgas.
- v off: Dias úteis + Dias de folga, inclui todos os dias úteis e dias de folga. Não inclui fins de semana.
- v tudo : inclui todos os dias no calendário.

#### **Valor padrão**

tudo

# **validateAllWizardSteps**

#### **Descrição**

Quando os usuários criam um programa, projeto ou solicitação com o assistente, o IBM Marketing Operations valida automaticamente que os campos obrigatórios na página atual têm valores. Esse parâmetro controla se o Marketing Operations valida os campos necessários em todas as páginas (guias) quando um usuário clica em **Concluir**.

#### **Valores válidos**

- v Verdadeiro: o Marketing Operations verifica os campos obrigatórios em páginas que o usuário não visualizou (exceto fluxo de trabalho, rastreamento e anexos). Se um campo obrigatório estiver em branco, o assistente abrirá essa página e exibirá uma mensagem de erro.
- Falso: o Marketing Operations não valida campos obrigatórios em páginas que o usuário não visualizou.

#### **Valor padrão**

True

## **enableRevisionHistoryPrompt**

## **Descrição**

Assegura que os usuários são solicitados a incluir comentários de mudança quando salvam um projeto, uma solicitação ou uma aprovação.

#### **Valores válidos**

True | False

#### **Valor padrão**

False

# **useForecastDatesInTaskCalendar**

Especifica o tipo de data usado quando as tarefas são exibidas na visualização Agenda.

## **Valores válidos**

- v True: usa datas previstas e datas efetivas para exibir tarefas.
- v False: usa datas previstas para exibir tarefas.

#### **Valor padrão**

False

# **copyRequestProjectCode**

#### **Descrição**

Controla se deseja transferir o Código do Projeto (PID) de uma solicitação para um projeto. Se você configurar esse parâmetro para False, o projeto e a solicitação usarão códigos diferentes.

#### **Valores válidos**

True | False

**Valor padrão**

True

# **projectTemplateMonthlyView**

# **Descrição**

Controla se a visualização mensal é permitida no fluxo de trabalho para um modelo do projeto.

#### **Valores válidos**

True | False

#### **Valor padrão**

False

## **disableAssignmentForUnassignedReviewers**

#### **Descrição**

Especifica como o trabalho é designado por função para aprovações. O parâmetro **disableAssignmentForUnassignedReviewers** controla o comportamento de **Designar trabalho por função** na guia Pessoas para designação de aprovadores nas aprovações de fluxo de trabalho.

- v True: revisores não designados na guia Pessoas não são incluídos na aprovação como novas etapas.
	- Opção Anexar: Os aprovadores existentes e designados pelo proprietário sem uma atribuição designada não se alteram. Novas etapas do aprovador não são incluídas mesmo que a guia Pessoas tenha revisores com a função "não designada."
	- Opção Substituir: Os aprovadores designados pelo proprietário sem uma função são substituídos por um espaço em branco. Novas etapas do aprovador não seriam incluídas mesmo que a guia Pessoas tivesse revisores com a função "não designada."
- v False: revisores não designados são incluídos na aprovação.
- Opção Anexar: Todos os revisores sem uma função são anexados à aprovação como revisores, se a aprovação tiver etapas designadas pelo proprietário sem funções definidas.
- Opção Substituir: Os aprovadores existentes de aprovações são substituídos pelos aprovadores não designados na guia Pessoas.

### **Valor padrão**

False

# **enableApplicationLevelCaching**

## **Descrição**

Indica se o armazenamento em cache em nível do aplicativo está ou não ativado. Para obter melhores resultados em um ambiente em cluster no qual multicasting de mensagens de armazenamento em cache não está ativado, considere desativar o armazenamento em cache no nível do aplicativo para Marketing Operations.

## **Valores válidos**

True | False

## **Valor padrão**

True

# **customAccessLevelEnabled**

## **Descrição**

Determina se você usa níveis de acesso customizados (funções de projeto) no IBM Marketing Operations.

#### **Valores válidos**

- v True: o acesso de usuário a projetos e solicitações é avaliado de acordo com os Níveis de Acesso de Objeto e Níveis de Acesso Customizados (funções do projeto). A segurança da guia é ativada para guias customizadas.
- v False: o acesso de usuário a projetos e solicitações é avaliado de acordo apenas com os Níveis de Acesso de Objeto (funções implícitas do objeto) e a segurança da guia é desligada para guias customizadas.

## **Valor padrão**

True

# **enableUniqueIdsAcrossTemplatizableObjects**

## **Descrição**

Determina se você usa IDs internos exclusivos para todos os objetos que são criados a partir dos modelos, incluindo programas, projetos, planos e faturas.

- v True ativa IDs internos exclusivos em todos os objetos que são criados a partir de modelos. Esta configuração simplifica o relatório de objeto cruzado permitindo que o sistema use a mesma tabela para diferentes tipos de objetos.
- v False desativa IDs internos exclusivos em todos os objetos que são criados a partir de modelos.

**Valor padrão**

True

# **FMEnabled**

## **Descrição**

Ativa e desativa o Módulo de gerenciamento financeiro, que determina se as guias Contas, Faturas e Orçamento aparecerão ou não no produto.

#### **Valores válidos**

True | False

#### **Valor padrão**

False

# **FMProjVendorEnabled**

#### **Descrição**

O parâmetro que é usado para mostrar/ocultar a coluna de fornecedor para itens de linha do projeto.

## **Valores válidos**

True | False

## **Valor padrão**

False

# **FMPrgmVendorEnabled**

#### **Descrição**

O parâmetro que é usado para mostrar/ocultar a coluna de fornecedor para itens de linha do programa.

#### **Valores válidos**

True | False

#### **Valor padrão**

False

# **Marketing Operations | umoConfiguration | Aprovações**

Essas propriedades especificam opções para aprovações.

### **specifyDenyReasons**

#### **Descrição**

Ativa uma lista customizável de razões para negar uma aprovação. Quando ativada, os administradores preenchem a lista Razões de Negação de Aprovação com opções, em seguida, associam as razões de negação a cada modelo de fluxo de trabalho e a cada modelo de projeto que define um fluxo de trabalho. Aos usuários que negam uma aprovação ou um item dentro de uma aprovação, é solicitado que selecionem uma dessas razões predefinidas.

True | False

## **Valor padrão**

False

10.0.0.2

## **approveWithChanges**

## **Descrição**

Ativa a opção **Aprovar com mudanças** para uma aprovação. Quando ativada, a opção **Permitir que os aprovadores aprovem com mudanças** é selecionada por padrão quando um usuário configura aprovações em um modelo de projeto, projeto ou aprovação independente. A opção **Permitir que os aprovadores aprovem com mudanças** pode ser editada se a propriedade **overrideApproveWithChanges** estiver configurada como True.

Um aprovador pode aprovar uma tarefa selecionando a opção **Aprovar com mudanças** se a opção **Permitir que os aprovadores aprovem com mudanças** estiver selecionada quando a aprovação for configurada.

#### **Valores válidos**

True | False

**Valor padrão**

True

10.0.0.2

# **overrideApprove WithChanges**

#### **Descrição**

Configure como True para permitir que um usuário edite a configuração padrão para a opção **Permitir que os aprovadores aprovem com mudanças** quando um usuário configurar aprovações em um modelo de projeto, projeto ou aprovação independente. A configuração padrão é determinada pela propriedade **approveWithChanges**.

#### **Valores válidos**

True | False

### **Valor padrão**

True

# **Marketing Operations | umoConfiguration | modelos**

Essas propriedades especificam informações sobre modelos no IBM Marketing Operations. Para obter melhores resultados, não altere os valores padrão desses parâmetros.

# **templatesDir**

Identifica o diretório que contém todas as definições de modelo de seu projeto, que estão armazenadas em arquivos XML.

Use um caminho completo.

#### **Valor padrão**

*<IBM\_IMS\_Home>/<MarketingOperations\_Home>*/templates

# **assetTemplatesFile**

#### **Descrição**

O arquivo XML que define os modelos de ativos. Esse arquivo deve estar no diretório especificado por **templatesDir**.

#### **Valor padrão**

asset\_templates.xml

## **planTemplatesFile**

#### **Descrição**

O arquivo XML que define os modelos de planos. Esse arquivo deve estar no diretório especificado por **templatesDir**.

#### **Valor padrão**

plan\_templates.xml

## **programTemplatesFile**

### **Descrição**

O arquivo XML que define os modelos de programas. Esse arquivo deve estar no diretório especificado por **templatesDir**.

## **Valor padrão**

program\_templates.xml

# **projectTemplatesFile**

## **Descrição**

O arquivo XML que define os modelos de projetos. Esse arquivo deve estar no diretório especificado por **templatesDir**.

#### **Valor padrão**

project\_templates.xml

## **invoiceTemplatesFile**

## **Descrição**

O arquivo XML que define os modelos de faturas. Esse arquivo deve estar no diretório especificado por **templatesDir**.

## **Valor padrão**

invoice\_templates.xml

## **componentTemplatesFile**

O arquivo XML que define os modelos para tipos de objeto de marketing customizados. Esse arquivo deve estar no diretório especificado por **templatesDir**.

## **Valor padrão**

component\_templates.xml

## **metricsTemplateFile**

#### **Descrição**

O arquivo XML que define os modelos de métrica. Esse arquivo deve estar no diretório especificado por **templatesDir**.

#### **Valor padrão**

metric\_definition.xml

## **teamTemplatesFile**

## **Descrição**

O arquivo XML que define os modelos de equipes. Esse arquivo deve estar no diretório especificado por **templatesDir**.

## **Valor padrão**

team\_templates.xml

# **offerTemplatesFile**

#### **Descrição**

O arquivo XML que define os modelos de ofertas. Esse arquivo deve estar no diretório especificado por **templatesDir**.

#### **Valor padrão**

uap\_sys\_default\_offer\_comp\_type\_templates.xml

# **Marketing Operations | umoConfiguration | attachmentFolders**

Essas propriedades especificam diretórios para fazer upload e armazenar anexos.

#### **uploadDir**

## **Descrição**

O diretório de upload no qual os anexos de projetos são armazenados.

#### **Valor padrão**

*<MarketingOperations\_Home>*/projectattachments

## **planUploadDir**

### **Descrição**

O diretório de upload no qual os anexos de planos são armazenados.

## **Valor padrão**

*<MarketingOperations\_Home>*/planattachments

# **programUploadDir**

## **Descrição**

O diretório de upload no qual os anexos de programas são armazenados.

## **Valor padrão**

*<MarketingOperations\_Home>*/programattachments

# **componentUploadDir**

## **Descrição**

O diretório de upload no qual os anexos de objetos de marketing são armazenados.

### **Valor padrão**

*<MarketingOperations\_Home>*/componentattachments

## **taskUploadDir**

## **Descrição**

O diretório de upload no qual os anexos de tarefas são armazenados.

## **Valor padrão**

*<MarketingOperations\_Home>*/taskattachments

# **approvalUploadDir**

## **Descrição**

O diretório de upload no qual itens de aprovação são armazenados.

## **Valor padrão**

*<MarketingOperations\_Home>*/approvalitems

## **assetUploadDir**

## **Descrição**

O diretório de upload no qual ativos são armazenados.

## **Valor padrão**

*<MarketingOperations\_Home>*/assets

## **accountUploadDir**

# **Descrição**

O diretório de upload no qual os anexos de contas são armazenados.

### **Valor padrão**

*<MarketingOperations\_Home>*/accountattachments

# **invoiceUploadDir**

## **Descrição**

O diretório de upload no qual os anexos de faturas são armazenados.

#### **Valor padrão**

*<MarketingOperations\_Home>*/invoiceattachments

# **graphicalRefUploadDir**

## **Descrição**

O diretório de upload no qual imagens do atributo são armazenadas.

## **Valor padrão**

*<MarketingOperations\_Home>*/graphicalrefimages

## **templateImageDir**

## **Descrição**

O diretório de upload no qual imagens do modelo são armazenadas.

## **Valor padrão**

*<MarketingOperations\_Home>*/images

# **recentDataDir**

## **Descrição**

O diretório temporário que armazena dados recentes (serializados) de cada usuário.

## **Valor padrão**

*<MarketingOperations\_Home>*/recentdata

# **workingAreaDir**

## **Descrição**

O diretório temporário que armazena arquivos CSV transferidos por upload durante importações de grades.

## **Valor padrão**

*<MarketingOperations\_Home>*/umotemp

## **managedListDir**

## **Descrição**

O diretório de upload no qual as definições da lista gerenciada são armazenadas.

### **Valor padrão**

*<MarketingOperations\_Home>*/managedList

# **Marketing Operations | umoConfiguration | Email**

Essas propriedades especificam informações para enviar notificações por email no IBM Marketing Operations.

## **notifyEMailMonitorJavaMailHost**

## **Descrição**

Sequência opcional que especifica o nome do host DNS do servidor de correio de notificações por email ou seu endereço IP formatado com pontos. Configure o nome da máquina ou endereço IP de seu servidor SMTP.

Esse parâmetro é necessário se você não forneceu o IBM Marketing Operations com uma sessão JavaMail existente que usa o parâmetro de sessão e o delegado é marcado como "Concluído".

#### **Valor padrão**

[CHANGE-ME]

## **notifyDefaultSenderEmailAddress**

#### **Descrição**

Configure com um endereço de email válido. O sistema envia mensagens de email para esse endereço quando não há nenhum endereço de email válido disponível para enviar as mensagens de notificação por email.

#### **Valor padrão**

[CHANGE-ME]

## **notifySenderAddressOverride**

#### **Descrição**

Use este parâmetro para especificar um valor padrão para os endereços de email de RESPONDER e DE para notificações. Por padrão, esses endereços são preenchidos com o endereço de email do proprietário do evento.

#### **Valor padrão**

em branco

# **Marketing Operations | umoConfiguration | marcação**

Essas propriedades especificam as opções de marcação. O IBM Marketing Operations fornece ferramentas de marcação para fazer comentários em anexos. É possível usar a marcação do Adobe Acrobat ou a marcação nativa do Marketing Operations. Use as propriedades nesta categoria para configurar qual opção usar.

# **markupServerType**

## **Descrição**

Determina qual opção de marcação usar.

## **Valores válidos**

v SOAP permite que usuários editem e visualizem marcações em documentos PDF. O Adobe Acrobat Professional é requerido para marcações. Se especificado, os usuários não podem visualizar marcações que foram feitas anteriormente em um navegador da web com o método nativo do Marketing Operations.

Se você especificar SOAP, também deverá configurar o parâmetro **markupServerURL**.

Se você especificar SOAP, deverá excluir o UMO\_Markup\_Collaboration.js customizado que foi copiado no subdiretório JavaScripts do diretório no qual o Adobe Acrobat está instalado. Por exemplo: C:\Arquivos de Programas (x86)\Adobe\Acrobat 10.0\Acrobat\Javascripts\ UMO\_Markup\_Collaboration.js. Este arquivo não é mais necessário.

MCM ativa o método de marcação nativo do Marketing Operations que permite que os usuários editem e visualizem marcações em um

navegador da web. Se especificado, os usuários não podem editar ou visualizar marcações que foram feitas anteriormente em um PDF com o Adobe Acrobat.

v Se estiver em branco, a função de marcação será desativada e o link **Visualizar/Incluir Marcação** não aparecerá.

#### **Valor padrão**

MCM

## **markupServerURL**

## **Descrição**

Dependente de **markupServerType** = SOAP.

Configure para a URL do computador que hospeda o servidor de marcação, incluindo o número da porta que o servidor de aplicativos da web usa para atendimento. A URL deve conter o nome completo do host.

Aceita localizadores com o protocolo HTTP ou HTTPS.

#### **Valor padrão**

http://*<server>*:*<port>*/plan/services/collabService?wsdl

# **instantMarkupFileConversion**

## **Descrição**

Se True, o IBM Marketing Operations converterá anexos PDF para imagens logo que eles forem transferidos por upload, em vez de fazer essa conversão na primeira vez que um usuário abrir o item para marcação.

#### **Valores válidos**

True | False

## **Valor padrão**

False

# **Marketing Operations | umoConfiguration | grade**

Essas propriedades especificam opções para grades.

### **gridmaxrow**

#### **Descrição**

Um número inteiro opcional para definir o número máximo de linhas a serem recuperadas em grades. O padrão, -1, recupera todas as linhas.

#### **Valor padrão**

-1

## **reloadRuleFile**

#### **Descrição**

Um parâmetro booleano opcional que indica se o plug-in de validação da grade precisa ser recarregado ou não.

#### **Valores válidos**

True | False

#### **Valor padrão**

True

# **gridDataValidationClass**

### **Descrição**

Um parâmetro opcional para especificar a classe de validação de dados da grade customizada. Se não for especificado, será utilizado o plug-in integrado (o padrão) para a validação de dados de grade.

#### **Valor padrão**

em branco

# **tvcDataImportFieldDelimiterCSV**

## **Descrição**

Delimitador para usar a fim de analisar dados importados para uma grade. O padrão é uma vírgula (,).

#### **Valor padrão**

, (vírgula)

## **maximumFileSizeToImportCSVFile**

#### **Descrição**

Representa o tamanho máximo do arquivo, em MB, que pode ser transferido por upload ao importar dados separados por vírgulas para TVC.

#### **Valor padrão**

0 (ilimitado)

## **maximumRowsToBeDisplayedPerPageInGridView**

## **Descrição**

Especifica o número de linhas a serem exibidas por página na visualização em grade.

#### **Valores válidos**

números inteiros positivos

#### **Valor padrão**

100

## **griddataxsd**

#### **Descrição**

Nome do arquivo XSD dos dados de grade.

#### **Valor padrão**

griddataschema.xsd

# **gridpluginxsd**

# **Descrição**

Nome do arquivo XSD de plug-ins de grade.

# **Valor padrão**

gridplugin.xsd

# **gridrulesxsd**

# **Descrição**

Nome do arquivo XSD de regras de grade.

## **Valor padrão**

gridrules.xsd

# **Marketing Operations | umoConfiguration | fluxo de trabalho**

Essas propriedades especificam opções para o fluxo de trabalho no IBM Marketing Operations.

# **hideDetailedDateTime**

# **Descrição**

O parâmetro mostrar/ocultar opcional para data/hora detalhada na página de tarefas.

# **Valores válidos**

True | False

# **Valor padrão**

False

# **daysInPastRecentTask**

# **Descrição**

Esse parâmetro determina por quanto tempo as tarefas são consideradas "recentes". Se a tarefa estiver "ativa" e tiver sido iniciada antes desse número de dias atrás, ou a Data de Encerramento Prevista da tarefa estiver entre hoje e esse número de dias no passado, a tarefa aparecerá como uma tarefa recente.

## **Valores válidos**

números inteiros positivos

## **Valor padrão**

14 (dias)

# **daysInFutureUpcomingTasks**

## **Descrição**

Este parâmetro determina quantos dias adiante procurar por tarefas futuras. Se a tarefa for iniciada no próximo **daysInFutureUpcomingTasks** ou não terminar antes da data atual, ela será uma tarefa futura.

números inteiros positivos

#### **Valor padrão**

14 (dias)

## **beginningOfDay**

#### **Descrição**

Hora de início do dia útil. Esse parâmetro é usado para calcular as datas/horas no fluxo de trabalho usando as durações fracionárias.

#### **Valores válidos**

números inteiros de 0 a 12

## **Valor padrão**

9 (9 AM)

## **numberOfHoursPerDay**

#### **Descrição**

Número de horas por dia. Esse parâmetro é usado para calcular as datas/horas no fluxo de trabalho usando as durações fracionárias.

## **Valores válidos**

números inteiros de 1 a 24

#### **Valor padrão**

8 (horas)

## **mileStoneRowBGColor**

#### **Descrição**

Define a cor do plano de fundo para tarefas do fluxo de trabalho. Para especificar o valor, insira o caractere # antes do código Hexadecimal de seis caracteres da cor. Por exemplo, #0099CC.

#### **Valor padrão**

#DDDDDD

# **Marketing Operations | umoConfiguration | integrationServices**

Essas propriedades especificam informações sobre o módulo de Serviços de Integração do IBM Marketing Operations. O módulo de Serviços de Integração estende a função do Marketing Operations com serviços da web e acionadores.

## **enableIntegrationServices**

### **Descrição**

Ativa e desativa o módulo de Serviços de Integração.

#### **Valores válidos**

True | False

#### **Valor padrão**

False

# **integrationProcedureDefinitionPath**

## **Descrição**

Caminho de arquivo completo opcional para o arquivo XML da definição do procedimento customizado.

## **Valor padrão**

*[plan-home]*/devkits/integration/examples/src/procedure/procedureplugins.xml

# **integrationProcedureClasspathURL**

## **Descrição**

URL para o caminho de classe para procedimentos customizados.

## **Valor padrão**

file:///*[plan-home]*/devkits/integration/examples/classes/

# **Marketing Operations | umoConfiguration | campaignIntegration**

As propriedades nessa categoria especificam opções para a integração do Campaign.

# **defaultCampaignPartition**

## **Descrição**

Quando o IBM Marketing Operations estiver integrado ao IBM Campaign, esse parâmetro especificará a partição padrão do Campaign, se o ID da partição da campanha não estiver definido no modelo do projeto.

## **Valor padrão**

partition1

# **webServiceTimeoutInMilliseconds**

## **Descrição**

Incluído para chamadas de API da integração do serviço da web. Esse parâmetro é usado com um tempo limite de chamadas de API de serviços da web.

## **Valor padrão**

1800000 milissegundos (30 minutos)

# **Marketing Operations | umoConfiguration | relatórios**

Essas propriedades especificam informações sobre relatórios que são usados pelo IBM Marketing Operations.

# **reportsAnalysisSectionHome**

#### **Descrição**

Indica o diretório inicial dos relatórios da Seção Análise.

#### **Valor padrão**

/content/folder[@name='Affinium Plan']

# **reportsAnalysisTabHome**

## **Descrição**

Indica o diretório inicial dos relatórios da Guia Análise.

## **Valor padrão**

/content/folder[@name='Affinium Plan - Object Specific Reports']

# **cacheListOfReports**

# **Descrição**

Esse parâmetro ativa o armazenamento em cache de uma lista de relatórios na página de análise de instância do objeto.

# **Valores válidos**

True | False

# **Valor padrão**

False

# **Marketing Operations | umoConfiguration | invoiceRollup**

As propriedades nesta categoria especificam opções para sintetizações da fatura.

# **invoiceRollupMode**

# **Descrição**

Especifica como ocorrem os acumulados. A seguir estão os valores aceitáveis.

## **Valores válidos**

- v immediate: as sintetizações ocorrem cada vez que uma fatura é marcada como PAID.
- v schedule: as sintetizações ocorrem de forma planejada.

Se esse parâmetro for configurado como planejamento, o sistema usará os seguintes parâmetros para determinar quando os acumulados ocorrem.

- invoiceRollupScheduledStartTime
- invoiceRollupScheduledPollPeriod

# **Valor padrão**

imediato

# **invoiceRollupScheduledStartTime**

# **Descrição**

Se **invoiceRollupMode** for planejamento, esse parâmetro será usado da seguinte forma.

- v Se esse valor contiver um valor (por exemplo, 11:00 pm), esse valor será o horário de início para que o planejamento seja iniciado.
- v Se esse parâmetro for indefinido, o planejamento do acumulado será iniciado quando o servidor for iniciado.

Se **invoiceRollupMode** for imediato, esse parâmetro não será usado.

## **Valor padrão**

11:00 pm

# **invoiceRollupScheduledPollPeriod**

### **Descrição**

Se o **invoiceRollupMode** for planejamento, esse parâmetro especificará o período de pesquisa em segundos para que o acumulado ocorra.

Se **invoiceRollupMode** for imediato, esse parâmetro não será usado.

#### **Valor padrão**

3600 (1 hora)

# **Marketing Operations | umoConfiguration | banco de dados**

Essas propriedades especificam informações sobre o banco de dados que é usado para IBM Marketing Operations.

#### **fileName**

**Descrição**

Caminho para carregar origens de dados usando consulta do JNDI.

#### **Valor padrão**

plan\_datasources.xml

#### **sqlServerSchemaName**

#### **Descrição**

Especifica o esquema do banco de dados a ser usado. Esse parâmetro se aplicará somente se você estiver usando o SQL Server para seu banco de dados IBM Marketing Operations.

#### **Valor padrão**

dbo

## **db2ServerSchemaName**

**Importante:** As alterações para o valor padrão fornecidas para esse parâmetro não são recomendadas.

#### **Descrição**

Usado internamente por aplicativos do IBM Marketing Software.

#### **Valor padrão**

em branco

# **thresholdForUseOfSubSelects**

## **Descrição**

Especifica o número de registros além do qual uma subconsulta deve ser usada na cláusula IN do SQL (para listar páginas) ao invés dos IDs de entidade real na cláusula IN. Configurar esse parâmetro melhora o desempenho para instalações do IBM Marketing Operations que possuem um grande conjunto de dados do aplicativo. Como melhor prática, não altere esse valor, a não ser que encontre problemas de desempenho. Se esse parâmetro estiver ausente ou tiver um comentário, o banco de dados se comportará como se o limite estivesse configurado para um valor maior.

#### **Valor padrão**

3000 (registros)

## **commonDataAccessLayerFetchSize**

### **Descrição**

Este parâmetro especifica o tamanho da busca do conjunto de resultados para determinadas consultas críticas sensíveis ao desempenho.

#### **Valor padrão**

0

# **commonDataAccessLayerMaxResultSetSize**

## **Descrição**

Este parâmetro especifica o tamanho máximo do conjunto de resultados para determinadas consultas críticas sensíveis ao desempenho.

#### **Valor padrão**

-1

# **useDBSortForAllList**

#### **Descrição**

Esse parâmetro é usado para configurar TODOS os Manipuladores de Lista do IBM Marketing Operations. Use outro parâmetro **useDBSortFor<module>List** para substituir o comportamento de paginação

de uma lista específica.

#### **Valores válidos**

- v True: obtém uma página de dados da lista do banco de dados por vez.
- v False: armazena em cache todos os dados da lista.

## **Valor padrão**

True

# **useDBSortForPlanList**

#### **Descrição**

Este parâmetro é usado para configurar o Manipulador de lista do plano.

#### **Valores válidos**

- v True: obtém uma página de dados da lista do banco de dados por vez.
- v False: armazena em cache todos os dados da lista.

#### **Valor padrão**

True

## **useDBSortForProjectList**

#### **Descrição**

Este parâmetro é usado para configurar o Manipulador de lista do projeto.

## **Valores válidos**

- v True: obtém uma página de dados da lista do banco de dados por vez.
- v False: armazena em cache todos os dados da lista.

#### **Valor padrão**

True

# **useDBSortForTaskList**

## **Descrição**

Este parâmetro é usado para configurar o Manipulador de lista da tarefa.

## **Valores válidos**

- v True: obtém uma página de dados da lista do banco de dados por vez.
- v False: armazena em cache todos os dados da lista.

#### **Valor padrão**

True

# **useDBSortForProgramList**

#### **Descrição**

Este parâmetro é usado para configurar o Manipulador de lista do programa.

## **Valores válidos**

- v True: obtém uma página de dados da lista do banco de dados por vez.
- v False: armazena em cache todos os dados da lista.

### **Valor padrão**

True

# **useDBSortForApprovalList**

## **Descrição**

Este parâmetro é usado para configurar o Manipulador de lista de aprovação.

#### **Valores válidos**

- v True: obtém uma página de dados da lista do banco de dados por vez.
- v False: armazena em cache todos os dados da lista.

## **Valor padrão**

True

# **useDBSortForInvoiceList**

## **Descrição**

Este parâmetro é usado para configurar o Manipulador de lista da fatura.

#### **Valores válidos**

- v True: obtém uma página de dados da lista do banco de dados por vez.
- v False: armazena em cache todos os dados da lista.

#### **Valor padrão**

True

# **useDBSortForAlerts**

## **Descrição**

Este parâmetro é usado para configurar o Manipulador de lista de alertas.

# **Valores válidos**

- v True: obtém uma página de dados da lista do banco de dados por vez.
- v False: armazena em cache todos os dados da lista.

#### **Valor padrão**

True

# **Marketing Operations | umoConfiguration | listingPages**

Essas propriedades especificam informações sobre a criação de lista de itens, como objetos de marketing ou projetos, em páginas no IBM Marketing Operations.

## **listItemsPerPage**

#### **Descrição**

Especifica quantos itens (linhas) são exibidos em uma página de listas. Este valor deve ser maior do que 0.

## **Valor padrão**

10

## **listPageGroupSize**

## **Descrição**

Especifica o tamanho dos números de página visíveis no navegador da lista, na página de listas. Por exemplo, as páginas de 1 a 5 formam um grupo de páginas. Este valor deve ser maior do que 0.

## **Valor padrão**

5

# **maximumItemsToBeDisplayedInCalendar**

## **Descrição**

O número máximo de objetos (planos, programas, projetos ou tarefas) que o sistema exibe nos calendários. Use este parâmetro para limitar o número de objetos exibidos quando os usuários selecionam a visualização do calendário. O número 0 indica que não há nenhuma restrição.

## **Valor padrão**

0

## **listDisplayShowAll**

#### **Descrição**

Exibe o link "Mostrar tudo" nas páginas de listagem.

#### **Valor padrão**

False

**Valores válidos**

True | False

# **Marketing Operations | umoConfiguration | objectCodeLocking**

Essas propriedades especificam informações sobre bloqueios de objetos para planos, programas, projetos, ativos e objetos de marketing no IBM Marketing Operations.

# **enablePersistentObjectLock**

### **Descrição**

Esse parâmetro deverá ser configurado para True se o IBM Marketing Operations for implementado em um ambiente em cluster. As informações de bloqueio de objeto são persistentes no banco de dados.

#### **Valores válidos**

True | False

**Valor padrão**

False

# **lockProjectCode**

## **Descrição**

Determina se os usuários podem editar o Código do Projeto ou o PID na guia Resumo de um projeto.

#### **Valores válidos**

- True: ativa o bloqueio.
- v False: desativa o bloqueio.
- **Valor padrão**

True

# **lockProgramCode**

## **Descrição**

Determina se os usuários podem editar o Código do Programa ou o PID na guia Resumo de um programa.

## **Valores válidos**

- True: ativa o bloqueio.
- v False: desativa o bloqueio.

#### **Valor padrão**

True

# **lockPlanCode**

#### **Descrição**

Determina se os usuários podem editar o Código do Plano ou o PID na guia Resumo do Plano de um projeto.

#### **Valores válidos**

• True: ativa o bloqueio.

v False: desativa o bloqueio.

## **Valor padrão**

True

# **lockMarketingObjectCode**

### **Descrição**

Determina se os usuários podem editar o Código do Objeto de Marketing ou o PID na guia Resumo de um objeto de marketing.

#### **Valores válidos**

- True: ativa o bloqueio.
- v False: desativa o bloqueio.

#### **Valor padrão**

True

# **lockAssetCode**

## **Descrição**

Determina se os usuários podem editar o Código de Ativo ou o PID na guia Resumo de um projeto.

#### **Valores válidos**

- True: ativa o bloqueio.
- v False: desativa o bloqueio.

#### **Valor padrão**

True

# **Marketing Operations | umoConfiguration | thumbnailGeneration**

Essas propriedades especificam informações sobre como e quando o IBM Marketing Operations gera miniaturas.

## **trueTypeFontDir**

#### **Descrição**

Especifica o diretório no qual as fontes True Type estão localizadas. Esse parâmetro é obrigatório para geração de miniatura em sistemas operacionais diferentes do Windows que usam Aspose. Para instalações do Windows, esse parâmetro é opcional.

#### **Valor padrão**

em branco

# **coreThreadPoolSize**

#### **Descrição**

Especifica o número de encadeamentos persistentes que são mantidos no conjunto de encadeamentos para encadeamentos do gerador de miniaturas.

#### **Valor padrão**

5

# **maxThreadPoolSize**

### **Descrição**

Especifica o número máximo de encadeamentos que é permitido no conjunto de encadeamentos para encadeamentos do gerador de miniaturas.

#### **Valor padrão**

10

## **threadKeepAliveTime**

### **Descrição**

O parâmetro para configurar o tempo keep-alive dos encadeamentos do gerador de miniaturas.

### **Valor padrão**

60

## **threadQueueSize**

## **Descrição**

O parâmetro para configurar o tamanho da fila do encadeamento para encadeamentos do gerador de miniaturas.

### **Valor padrão**

20

# **disableThumbnailGeneration**

## **Descrição**

Determina se as imagens miniaturas são geradas para documentos transferidos por upload. Um valor True ativa a geração de miniaturas.

#### **Valor padrão**

False

## **Valores válidos**

True | False

## **markupImgQuality**

#### **Descrição**

Ampliação ou fator de zoom para aplicar na página renderizada.

### **Valor padrão**

1

# **Operações de Marketing | umoConfiguration | Planejador| intraDay**

Essa propriedade especifica com que frequência o planejador é executado durante o dia.

# **schedulerPollPeriod**

Define com que frequência, em segundos, uma tarefa em lote é executada a cada dia para calcular o status de funcionamento do projeto.

**Nota:** Apenas a tarefa em lote diária atualiza o histórico de status de funcionamento do projeto, que é usado por relatórios.

#### **Valor padrão**

60 (segundos)

# **Operações de Marketing | umoConfiguration | Planejador | Diário**

Essa propriedade especifica o horário em que o planejador é iniciado todos os dias.

## **schedulerStartTime**

#### **Descrição**

Define o horário de início para uma tarefa em lote que calcula o status de funcionamento do projeto. Essa tarefa também:

- v Atualiza o histórico do status de funcionamento do projeto que é usado por relatórios.
- v Inicia a distribuição de notificações por email para usuários que as assinam.

**Nota:** O sistema iniciará essa tarefa em lote apenas se o cálculo ainda não estiver em execução. Defina esse parâmetro para que a tarefa inicie em um horário diferente do parâmetro **intraDay** e em um horário em que os usuários provavelmente não solicitarão esse cálculo manualmente.

#### **Valor padrão**

11:00 pm

# **Marketing Operations | umoConfiguration | Notificações**

Essas propriedades especificam informações sobre notificações no IBM Marketing Operations, incluindo informações sobre o monitor de eventos.

## **notifyPlanBaseURL**

#### **Descrição**

A URL para implementação do IBM Marketing Operations, incluindo o nome do host e o número da porta. O Marketing Operations inclui esta URL em notificações que contêm links para outras informações no Marketing Operations .

**Nota:** Não use "hostlocal" como um nome do servidor a não ser que seu o cliente de correio e o servidor IBM Marketing Operations estejam em execução no mesmo servidor.

#### **Valor padrão**

http://*<server>*:*<port>*/plan/affiniumplan.jsp

# **notifyDelegateClassName**

O nome completo da classe Java da implementação do delegado a ser instanciado pelo serviço. Essa classe deve implementar a interface com.unicacorp.afc.service.IServiceImpl. É padronizado para uma implementação local se não for especificado.

#### **Valor padrão**

em branco

# **notifyIsDelegateComplete**

## **Descrição**

Sequência Booleana Opcional que indica se a implementação delegada está concluída. Será padronizado para True se não for especificado.

#### **Valor padrão**

True

## **Valores válidos**

True | False

# **notifyEventMonitorStartTime**

#### **Descrição**

Especifica quando o processo do monitor de notificação de evento começa pela primeira vez após o IBM Marketing Operations iniciar. Formate o valor de acordo com a versão reduzida da classe java.text.DateFormat para o código de idioma atual. Por exemplo, em um código do idioma em inglês dos Estados Unidos, uma sequência válida poderá ser 11:45 pm.

## **Valor padrão**

Em branco (Imediatamente após o Marketing Operations ser iniciado.)

# **notifyEventMonitorPollPeriod**

#### **Descrição**

Define o tempo aproximado, em segundos, para que o monitor de eventos fique suspenso entre pesquisas. Eventos ficam acumulados na fila de eventos entre os períodos de tempo de pesquisa; períodos de tempo de pesquisa mais curtos processam notificações mais rápido, mas impõem mais sobrecarga ao sistema. Se você apagar o padrão e deixar o valor em branco, o período de pesquisa será padronizado para um período curto, normalmente menos de 1 minuto.

### **Valor padrão**

5 (segundos)

## **notifyEventMonitorRemoveSize**

#### **Descrição**

Especifica o número de eventos a serem removidos da fila de uma só vez. O monitor de eventos remove eventos da fila de eventos nos incrementos que estão especificados por esse valor até que não reste nenhum.

**Nota:** Você pode configurar esse valor para um número diferente de 1 para aumentar o desempenho do processamento de eventos. No entanto, se o

host de serviço ficar inativo antes dos eventos removidos serem processados, haverá um risco de perda de eventos.

#### **Valor padrão**

10

# **alertCountRefreshPeriodInSeconds**

#### **Descrição**

Especifica, em segundos, o período de atualização da contagem de alertas em todo o sistema das contagens de alertas. Essa conta é exiba próxima à parte superior da barra de navegação após um usuário efetuar login.

**Nota:** Alterar o período de atualização para pesquisar mais rápido pode ter implicações de desempenho em um ambiente de diversos usuários.

#### **Valor padrão**

180 (3 minutos)

# **Marketing Operations | umoConfiguration | Notificações | Email**

Essas propriedades especificam informações sobre notificações por email no IBM Marketing Operations.

## **notifyEMailMonitorStartTime**

#### **Descrição**

Especifica quando o processo de monitor de email executa pela primeira vez após o IBM Marketing Operations ser iniciado. Formate o valor de acordo com a versão reduzida da classe java.text.DateFormat para o código de idioma atual. Por exemplo, em um código do idioma em inglês dos Estados Unidos, uma sequência válida poderá ser 11:59 pm.

#### **Valor padrão**

Em branco (Imediatamente após o IBM Marketing Operations iniciar.)

## **notifyEMailMonitorPollPeriod**

#### **Descrição**

Define o tempo aproximado, em segundos, para que o monitor de emails fique suspenso entre pesquisas.

**Nota:** Como ocorre com eventos, as mensagens de email ficam acumuladas na fila entre os períodos de tempo de pesquisa; períodos de tempo de pesquisa menores enviam mensagens de email mais rápido, mas podem sobrecarregar o sistema.

### **Valor padrão**

60 (segundos)

## **notifyEMailMonitorJavaMailSession**

#### **Descrição**

Nome JNDI de uma Sessão JavaMail existente inicializada para usar para notificações por email. Se não especificado e o delegado for marcado como

Concluído, o parâmetro de host JavaMail deve ser fornecido para que o IBM Marketing Operations possa criar uma sessão.

#### **Valor padrão**

em branco

## **notifyEMailMonitorJavaMailProtocol**

#### **Descrição**

Especifica o protocolo de transporte do servidor de correio a ser usado para notificações por email.

## **Valor padrão**

smtp

## **notifyEMailMonitorRemoveSize**

#### **Descrição**

Especifica o número de mensagens de email para remover da fila de uma vez. O monitor de email continua a remover mensagens da fila de emails incrementalmente até não permanecer mais nenhuma.

**Nota:** Você pode configurar esse valor para um número diferente de 1 para aumentar o desempenho do processamento de email. No entanto, se o host de serviço ficar inativo antes das mensagens de email removidas serem processadas, haverá um risco de perda de mensagens.

### **Valor padrão**

10 (mensagens)

# **notifyEMailMonitorMaximumResends**

#### **Descrição**

Especifica o número máximo de vezes que o sistema tenta enviar um email que falhou na primeira tentativa de enviá-lo. Quando um envio falhar, o email é colocado de volta na fila até que atinja o número máximo de tentativas que são permitidas nesse parâmetro.

Por exemplo, **notifyEMailMonitorPollPeriod** é configurado para pesquisa a cada 60 segundos. Configurar a propriedade

**notifyEMailMonitorMaximumResends** para 60 tentativas faz o monitor de email reenviar uma mensagem com falha uma vez em cada pesquisa (a cada minuto), por até 1 hora. Um valor de 1440 (24x60) faz com que o monitor de email tente a cada minuto por até 24 horas.

#### **Valor padrão**

1 (tentativa)

# **showUserNameInEmailNotificationTitle**

#### **Descrição**

Especifica se os sistemas de notificação e de alerta do IBM Marketing Operations contêm o nome do usuário no campo **De** das notificações de email.

**Nota:** Essa configuração é aplicável somente para mensagens de email enviadas pela notificação e os sistemas de alerta em IBM Marketing Operations.

## **Valores válidos**

- v True: Marketing Operations anexa o nome do usuário ao título da mensagem e exibe no campo **De** do email
- False: Marketing Operations exibe somente o título da mensagem no campo **De**

#### **Valor padrão**

False

## **notifyEMailMonitorJavaMailDebug**

### **Descrição**

Especifica se o modo de depuração JavaMail está configurado.

#### **Valores válidos**

- v True: ativa a depuração de JavaMail.
- v False: desativa o rastreio de depuração.

#### **Valor padrão**

False

# **Marketing Operations | umoConfiguration | Notificações | Projeto**

Essas propriedades especificam informações sobre alarmes do projeto no IBM Marketing Operations.

# **notifyProjectAlarmMonitorStartTime**

#### **Descrição**

Especifica quando os monitores de alarme do projeto executa pela primeira vez após o IBM Marketing Operations ser iniciado. Formate o valor de acordo com a versão reduzida da classe java.text.DateFormat para o código de idioma atual. Por exemplo, em um código do idioma em inglês dos Estados Unidos, uma sequência válida poderá ser 11:59 pm. Se apagar o padrão e deixar o valor em branco, esse monitor será iniciado imediatamente depois de ter sido criado.

## **Valor padrão**

10h00

## **notifyProjectAlarmMonitorPollPeriod**

### **Descrição**

Define o tempo aproximado, em segundos, para que os monitores de alarme do projeto e do programa fiquem suspenso entre pesquisas.

#### **Valor padrão**

Em branco (60 segundos)

# **notifyProjectAlarmMonitorScheduledStartCondition**

Define o número de dias antes da data de início de um projeto para que o IBM Marketing Operations envie notificações aos usuários.

**Nota:** Se esse valor for -1, então o Marketing Operations não enviará essas notificações.

## **Valor padrão**

1 (dia)

# **notifyProjectAlarmMonitorScheduledEndCondition**

#### **Descrição**

Define o número de dias antes da data de encerramento de um projeto para que o IBM Marketing Operations envie notificações de encerramento aos usuários.

**Nota:** Se esse valor for -1, então o Marketing Operations não enviará essas notificações.

## **Valor padrão**

3 (dias)

## **notifyProjectAlarmMonitorTaskScheduledStartCondition**

#### **Descrição**

Define o número de dias antes da data de início de uma tarefa para que o IBM Marketing Operations envie notificações de início aos usuários.

**Nota:** Se esse valor for -1, então o Marketing Operations não enviará essas notificações.

## **Valor padrão**

1 (dia)

# **notifyProjectAlarmMonitorTaskScheduledEndCondition**

## **Descrição**

Define o número de dias antes da data de encerramento de uma tarefa para que o IBM Marketing Operations envie notificações de encerramento aos usuários.

**Nota:** Se esse valor for -1, então o Marketing Operations não enviará essas notificações.

### **Valor padrão**

3 (dias)

## **notifyProjectAlarmMonitorTaskLateCondition**

#### **Descrição**

Define o número de dias após a data de início de uma tarefa para que o IBM Marketing Operations envie notificações aos usuários que uma tarefa não foi iniciada.

**Nota:** Se esse valor for -1, então o Marketing Operations não enviará essas notificações.

## **Valor padrão**

3 (dias)

# **notifyProjectAlarmMonitorTaskOverdueCondition**

#### **Descrição**

Define o número de dias após a data de encerramento de uma tarefa para que o IBM Marketing Operations envie notificações aos usuários que uma tarefa não foi encerrada.

**Nota:** Se esse valor for -1, então o Marketing Operations não enviará essas notificações.

#### **Valor padrão**

3 (dias)

# **notifyProjectAlarmMonitorTaskScheduledMilestoneCondition**

#### **Descrição**

Define o número de dias antes da data de início de uma tarefa de marco para que o IBM Marketing Operations envie notificações.

**Nota:** Se esse valor for -1, então o Marketing Operations não enviará essas notificações.

#### **Valor padrão**

1 (dia)

# **Marketing Operations | umoConfiguration | Notificações | projectRequest**

Essas propriedades especificam informações sobre alarmes de solicitação de projeto no IBM Marketing Operations.

## **notifyRequestAlarmMonitorLateCondition**

#### **Descrição**

Define o número de dias para que o IBM Marketing Operations envie uma notificação de que a solicitação está atrasada.

**Nota:** Se esse valor for -1, então o Marketing Operations não enviará essas notificações.

#### **Valor padrão**

3 (dias)

## **notifyRequestAlarmMonitorScheduledEndCondition**

#### **Descrição**

Define o número de dias antes da data de encerramento de uma solicitação para que o IBM Marketing Operations envie notificações de encerramento aos usuários.

**Nota:** Se esse valor for -1, então o Marketing Operations não enviará essas notificações.

**Valor padrão**

1 (dia)

# **Marketing Operations | umoConfiguration | Notificações | programa**

As propriedades nessa categoria especificam opções para planejamentos de notificação de programa.

# **notifyProgramAlarmMonitorScheduledStartCondition**

## **Descrição**

Define o número de dias antes da data de início de um programa para que o IBM Marketing Operations envie notificações de início aos usuários.

**Nota:** Se esse valor for -1, então o Marketing Operations não enviará essas notificações.

#### **Valor padrão**

1 (dia)

# **notifyProgramAlarmMonitorScheduledEndCondition**

#### **Descrição**

Define o número de dias antes da data de encerramento de um programa para que o IBM Marketing Operations envie notificações de encerramento aos usuários.

**Nota:** Se esse valor for -1, então o Marketing Operations não enviará essas notificações.

#### **Valor padrão**

3 (dias)

# **Marketing Operations | umoConfiguration | Notificações | marketingObject**

Essas propriedades especificam informações sobre alarmes de objeto de marketing no IBM Marketing Operations.

# **notifyComponentAlarmMonitorScheduledStartCondition**

## **Descrição**

Especifica o número de dias antes da data de início de um objeto de marketing para que o IBM Marketing Operations envie notificações de início aos usuários.

**Nota:** Se esse valor for -1, então o Marketing Operations não enviará essas notificações.

#### **Valor padrão**

1 (dia)

# **notifyComponentAlarmMonitorScheduledEndCondition**
Especifica o número de dias antes da data de encerramento de um objeto de marketing para que o IBM Marketing Operations envie notificações de encerramento aos usuários.

**Nota:** Se esse valor for -1, então o Marketing Operations não enviará essas notificações.

#### **Valor padrão**

3 (dias)

# **Marketing Operations | umoConfiguration | Notificações | aprovação**

Essas propriedades especificam informações sobre alarmes de aprovação no IBM Marketing Operations.

## **notifyApprovalAlarmMonitorStartTime**

#### **Descrição**

Especifica quando o monitor de alarme de aprovação começa o processamento pela primeira vez após o IBM Marketing Operations ser iniciado. Formate o valor de acordo com a versão reduzida da classe java.text.DateFormat para o código de idioma atual. Por exemplo, em um código do idioma em inglês dos Estados Unidos, uma sequência válida poderá ser 11:59 pm. Se excluir o padrão e deixar esse valor em branco, o monitor será iniciado imediatamente depois de ter sido criado.

**Nota:** Para obter melhores resultados, configure os monitores de alarme para serem iniciados durante as horas fora do horário de pico e coordene os horários de início para difundir a carga de processamento de dados.

#### **Valor padrão**

21h00

## **notifyApprovalAlarmMonitorPollPeriod**

### **Descrição**

Especifica o tempo aproximado, em segundos, para que o monitor de alarme de aprovação fique suspenso entre pesquisas.

#### **Valor padrão**

Em branco (60 segundos)

## **notifyApprovalAlarmMonitorLateCondition**

## **Descrição**

Especifica o número de dias depois da data de início de uma aprovação para o sistema começar a notificar os usuários que a aprovação está atrasada.

**Nota:** Se esse valor for -1, então o Marketing Operations não enviará essas notificações.

## **Valor padrão**

3 (dias)

## **notifyApprovalAlarmMonitorScheduledEndCondition**

#### **Descrição**

Especifica o número de dias antes da data de encerramento de uma aprovação para o sistema começar a enviar notificações de encerramento para usuários.

**Nota:** Se esse valor for -1, então o Marketing Operations não enviará essas notificações.

#### **Valor padrão**

1 (dia)

# **Marketing Operations | umoConfiguration | Notificações | Ativo**

Essas propriedades especificam informações sobre alarmes do ativo no IBM Marketing Operations.

## **notifyAssetAlarmMonitorStartTime**

#### **Descrição**

Especifica quando o processo de monitor de alarme de fatura executa pela primeira vez após o IBM Marketing Operations iniciar. Formate o valor de acordo com a versão reduzida da classe java.text.DateFormat para o código de idioma atual. Por exemplo, em um código do idioma em inglês dos Estados Unidos, uma sequência válida poderá ser 11:59 pm. Se excluir o padrão e deixar esse valor em branco, o monitor será iniciado imediatamente depois de ter sido criado.

**Nota:** Para obter melhores resultados, configure os monitores de alarme para serem iniciados durante as horas fora do horário de pico e coordene os horários de início para difundir a carga de processamento de dados.

#### **Valor padrão**

11:00 pm

## **notifyAssetAlarmMonitorPollPeriod**

#### **Descrição**

Especifica o tempo, em segundos, para que o monitor de alarme do recurso fique suspenso entre pesquisas.

#### **Valor padrão**

Em branco (60 segundos)

## **notifyAssetAlarmMonitorExpirationCondition**

#### **Descrição**

Especifica o número de dias antes de um ativo expirar para que o IBM Marketing Operations notifique os usuários que o ativo está prestes a expirar.

**Nota:** Se esse valor for -1, então o Marketing Operations não verificará a expiração.

#### **Valor padrão**

5 (dias)

# **Marketing Operations | umoConfiguration | Notificações | Fatura**

Essas propriedades especificam informações sobre alarmes de fatura no IBM Marketing Operations.

## **notifyInvoiceAlarmMonitorStartTime**

#### **Descrição**

Especifica quando o processo de monitor de fatura executa pela primeira vez após o IBM Marketing Operations iniciar. Formate o valor de acordo com a versão reduzida da classe java.text.DateFormat para o código de idioma atual. Por exemplo, em um código do idioma em inglês dos Estados Unidos, uma sequência válida poderá ser 11:59 pm. Se excluir o padrão e deixar o valor em branco, o monitor será iniciado imediatamente depois de ter sido criado.

**Nota:** Para obter melhores resultados, configure os monitores de alarme para serem iniciados durante as horas fora do horário de pico e para coordenarem os horários de início para difundir a carga de processamento de dados.

#### **Valor padrão**

21h00

## **notifyInvoiceAlarmMonitorDueCondition**

## **Descrição**

Especifica o número de dias antes da data de vencimento para que o IBM Marketing Operations notiifique os usuários que uma fatura está vencida.

**Nota:** Se esse valor for -1, então o Marketing Operations não enviará essas notificações.

## **Valor padrão**

5 (dias)

# **Antes de entrar em contato com o suporte técnico da IBM**

Se você encontrar um problema que não pode resolver consultando a documentação, o contato responsável por suporte de sua empresa poderá registrar uma chamada no suporte técnico da IBM. Use estas diretrizes para assegurar que seu problema seja resolvido de modo eficiente e bem-sucedido.

Se você não possuir um contato responsável por suporte em sua empresa, entre em contato com o administrador da IBM para obter mais informações.

**Nota:** O Suporte Técnico não grava ou cria scripts de API. Para obter assistência na implementação de nossas ofertas de API, entre em contato com o IBM Professional Services.

## **Informações a serem reunidas**

Antes de contatar o suporte técnico da IBM, reúna as informações a seguir:

- v Uma breve descrição da natureza de seu problema.
- v Mensagens de erro detalhadas que você vê quando ocorre o problema.
- v Etapas detalhadas para reproduzir o problema.
- v Arquivos de log, arquivos de sessão, arquivos de configuração e arquivos de dados relacionados.
- v Informações sobre seu produto e ambiente do sistema , que você pode obter conforme descrito em "Informações do Sistema".

## **Informações do sistema**

Ao ligar para o suporte técnico da IBM, pode ser solicitado que forneça informações sobre o seu ambiente.

Se seu problema não impedir que você efetue login, muitas destas informações estão disponíveis na página Sobre, que fornece informações sobre seus aplicativos do IBM instalados.

É possível acessar a página Sobre selecionando **Ajuda > Sobre**. Se a página Sobre não estiver acessível, verifique um arquivo version.txt que está localizado sob o diretório de instalação para seu aplicativo.

## **Informações de contato para o suporte técnico da IBM**

Para obter maneiras de contatar o suporte técnico da IBM, consulte o website de Suporte Técnico do Produto IBM: [\(http://www.ibm.com/support/entry/portal/](http://www.ibm.com/support/entry/portal/open_service_request) [open\\_service\\_request\)](http://www.ibm.com/support/entry/portal/open_service_request).

**Nota:** Para inserir uma solicitação de suporte, você deve efetuar login com uma conta IBM. Essa conta deve estar vinculada ao seu número de cliente IBM. Para saber mais sobre como associar sua conta ao seu número de cliente IBM, consulte **Recursos de Suporte >Suporte de Software Autorizado** no Portal de Suporte.

# **Avisos**

Estas informações foram desenvolvidas para produtos e serviços oferecidos nos Estados Unidos.

É possível que a IBM não ofereça os produtos, serviços ou recursos discutidos nesta publicação em outros países. Consulte um representante IBM local para obter informações sobre produtos e serviços disponíveis atualmente em sua área. Qualquer referência a produtos, programas ou serviços IBM não significa que apenas produtos, programas ou serviços IBM possam ser usados. Qualquer produto, programa ou serviço funcionalmente equivalente, que não infrinja nenhum direito de propriedade intelectual da IBM poderá ser usado em substituição a este produto, programa ou serviço da IBM. Entretanto, a avaliação e verificação da operação de qualquer produto, programa ou serviço não IBM são de responsabilidade do usuário.

A IBM pode ter patentes ou solicitações de patentes pendentes relativas a assuntos tratados nesta publicação. O fornecimento desta publicação não lhe garante direito algum sobre tais patentes. Pedidos de licença devem ser enviados, por escrito, para:

Gerência de Relações Comerciais e Industriais da IBM Brasil Av. Pasteur, 138-146 Botafogo Rio de Janeiro, RJ CEP 22290-240

Para pedidos de licença relacionados a informações de DBCS (Conjunto de Caracteres de Byte Duplo), entre em contato com o Departamento de Propriedade Intelectual da IBM em seu país ou envie pedidos de licença, por escrito, para:

Intellectual Property Licensing Legal and Intellectual Property Law IBM Japan, Ltd. 19-21, Nihonbashi-Hakozakicho, Chuo-ku Tokyo 103-8510, Japan

O parágrafo a seguir não se aplica ao Reino Unido nem a nenhum país em que tais disposições não estejam de acordo com a legislação local: A INTERNATIONAL BUSINESS MACHINES CORPORATION FORNECE ESTA PUBLICAÇÃO "NO ESTADO EM QUE SE ENCONTRA", SEM GARANTIA DE NENHUM TIPO, SEJA EXPRESSA OU IMPLÍCITA, INCLUINDO, MAS A ELAS NÃO SE LIMITANDO, AS GARANTIAS IMPLÍCITAS OU CONDIÇÕES DE NÃO INFRAÇÃO, COMERCIALIZAÇÃO OU ADEQUAÇÃO A UM DETERMINADO PROPÓSITO. Alguns países não permitem a exclusão de garantias expressas ou implícitas em certas transações; portanto, essa disposição pode não se aplicar ao Cliente.

Essas informações podem conter imprecisões técnicas ou erros tipográficos. São feitas mudanças periódicas nas informações aqui contidas; tais mudanças serão incorporadas em futuras edições desta publicação. A IBM pode, a qualquer momento, aperfeiçoar e/ou alterar os produtos e/ou programas descritos nesta publicação, sem aviso prévio.

As referências nestas informações a websites não IBM são fornecidas apenas por conveniência e não representam de forma alguma um endosso a esses websites. Os materiais contidos nesses websites não fazem parte dos materiais desse produto IBM e o uso desses websites é de inteira responsabilidade do Cliente.

A IBM pode usar ou distribuir as informações fornecidas da forma que julgar apropriada sem incorrer em qualquer obrigação para com o Cliente.

Os licenciados deste programa que desejarem obter informações sobre este assunto com o propósito de permitir: (i) a troca de informações entre programas criados independentemente e outros programas (incluindo este) e (ii) o uso mútuo das informações trocadas, deverão entrar em contato com:

Gerência de Relações Comerciais e Industriais da IBM Brasil Av. Pasteur, 138-146 Botafogo Rio de Janeiro, RJ CEP 22290-240

Tais informações podem estar disponíveis, sujeitas aos termos e condições apropriados, incluindo, em alguns casos, o pagamento de uma taxa.

O programa licenciado descrito nesta publicação e todo o material licenciado disponível são fornecidos pela IBM sob os termos do Contrato com o Cliente IBM, do Contrato Internacional de Licença do Programa IBM ou de qualquer outro contrato equivalente.

Todos os dados de desempenho aqui contidos foram determinados em um ambiente controlado. Portanto, os resultados obtidos em outros ambientes operacionais podem variar significativamente. Algumas medidas podem ter sido tomadas em sistemas em nível de desenvolvimento e não há garantia de que estas medidas serão iguais em sistemas geralmente disponíveis. Além disso, algumas medidas podem ter sido estimadas por extrapolação. Os resultados reais podem variar. Os usuários deste documento devem verificar os dados aplicáveis para seu ambiente específico.

As informações relativas a produtos não IBM foram obtidas junto aos fornecedores dos respectivos produtos, a partir de seus anúncios publicados ou de outras fontes disponíveis publicamente. A IBM não testou estes produtos e não pode confirmar a precisão de seu desempenho, compatibilidade nem qualquer outra reivindicação relacionada a produtos não IBM. As dúvidas sobre os recursos de produtos não IBM devem ser encaminhadas diretamente aos seus fornecedores.

Todas as declarações relacionadas aos objetivos e intenções futuras da IBM estão sujeitas a mudanças ou cancelamento sem aviso prévio e representam apenas metas e objetivos.

Todos os preços IBM mostrados são preços de varejo sugeridos pela IBM, são atuais e estão sujeitos a mudança sem aviso prévio. Os preços do revendedor podem variar.

Estas informações contêm exemplos de dados e relatórios usados nas operações diárias de negócios. Para ilustrá-los da forma mais completa possível, os exemplos podem incluir nomes de indivíduos, empresas, marcas e produtos. Todos estes nomes são fictícios e qualquer semelhança com nomes e endereços usados por uma empresa real é mera coincidência.

LICENÇA DE COPYRIGHT:

Estas informações contêm programas de aplicativos de amostra na linguagem fonte, ilustrando as técnicas de programação em diversas plataformas operacionais. O Cliente pode copiar, modificar e distribuir estes programas de amostra sem a necessidade de pagar à IBM, com objetivos de desenvolvimento, uso, marketing ou distribuição de programas de aplicativos em conformidade com a interface de programação de aplicativo para a plataforma operacional para a qual os programas de amostra são criados. Esses exemplos não foram testados completamente em todas as condições. Portanto, a IBM não pode garantir ou implicar a confiabilidade, manutenção ou função destes programas. Os programas de amostra são fornecidos "NO ESTADO EM QUE SE ENCONTRAM", sem garantia de nenhum tipo. A IBM não se responsabiliza por danos causados pelo uso dos programas de amostra.

Se estiver visualizando essas informações em formato eletrônico, as fotografias e ilustrações coloridas podem não aparecer.

## **Marcas Comerciais**

IBM, o logotipo IBM e ibm.com are são marcas comerciais ou marcas registradas da International Business Machines Corp., registradas em vários países no mundo todo. Outros nomes de produtos e serviços podem ser marcas comerciais da IBM ou de outras empresas. Uma lista atual de marcas comerciais da IBM está disponível na Web em "Copyright and trademark information" em www.ibm.com/legal/copytrade.shtml.

# **Política de Privacidade e Termos de Considerações de Uso**

Os produtos de Software IBM, incluindo software como soluções de serviço, ("Ofertas de Software") podem usar cookies ou outras tecnologias para coletar informações de uso do produto para ajudar a melhorar a experiência do usuário final, customizar interações com o usuário final ou para outros propósitos. Um cookie é uma parte de dados que um website pode enviar ao seu navegador, que, em seguida, pode ser armazenado em seu computador como uma tag que identifica o computador. Em muitos casos, nenhuma informação pessoal é coletada por esses cookies. Se uma Oferta de Software, que esteja sendo usada, permitir que você colete informações pessoais através de cookies e tecnologias semelhantes, nós o informaremos sobre as especificações abaixo.

Dependendo das configurações implementadas, esta Oferta de Software poderá usar cookies persistentes e de sessão que coletam o nome de cada usuário, e outras informações pessoais para propósitos de gerenciamento de sessão, usabilidade de usuário aprimorada ou outros propósitos funcionais ou de controle de uso. Esses cookies podem ser desativados, mas a desativação também eliminará a funcionalidade que eles ativam.

Várias jurisdições regulam a coleta de informações pessoais por meio de cookies e tecnologias semelhantes. Se as configurações implementadas para esta Oferta de Software fornecerem a você, como cliente, a capacidade de coletar informações pessoais de usuários finais por meio de cookies e outras tecnologias, é necessário procurar o seu próprio conselho jurídico sobre todas as leis aplicáveis a essa coleta de dados, incluindo quaisquer requisitos para o fornecimento de aviso e consentimento quando apropriado.

A IBM requer que os Clientes (1) forneçam um link claro e evidente para os termos de uso do website do Cliente (por exemplo, política de privacidade) que inclui um

link para a coleção de dados da IBM e do Cliente e práticas de uso, (2) notifiquem que cookies e gifs/web beacons claros estão sendo colocados no computador do visitante pela IBM em nome do Cliente juntamente com uma explicação do propósito de tal tecnologia, e (3) até a extensão requerida por lei, obtenham o consentimento dos visitantes do website antes de se colocar cookies e gifs/web beacons claros pelo Client ou IBM em nome do Cliente nos dispositivos do visitante do website

Para obter mais informações sobre o uso de várias tecnologias, incluindo cookies, para estes fins, consulte Declaração de Privacidade Online da IBM em http://www.ibm.com/privacy/details/us/en na seção autorizada "Cookies, Web Beacons e Outras Tecnologias."

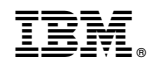

Impresso no Brasil